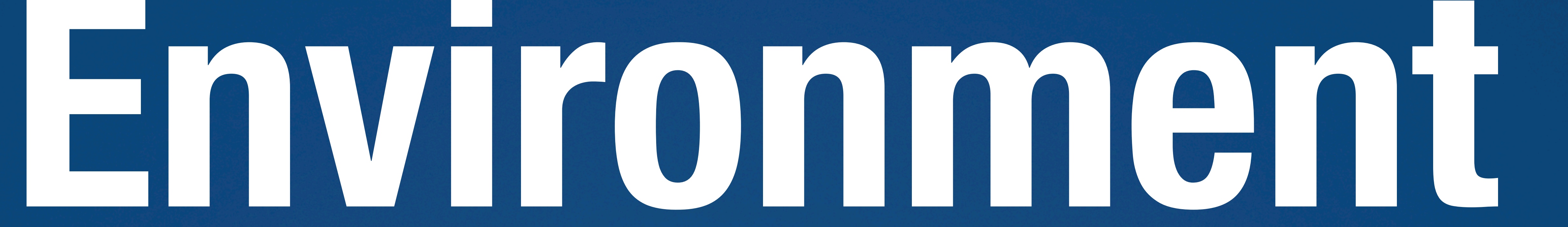

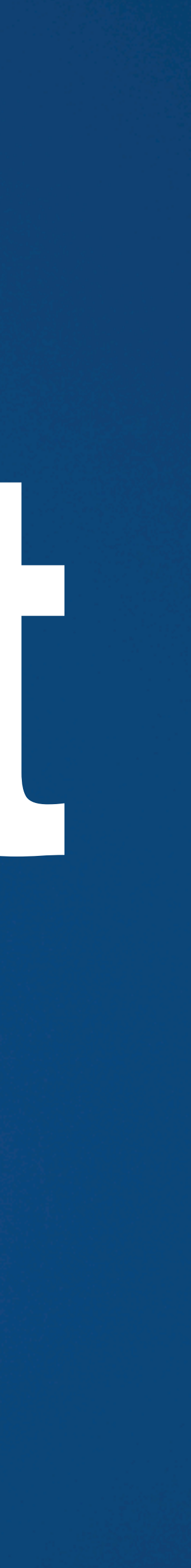

**IN A ROCKET** Learn front-end development at *rocket speed*

### **CSS** FLEXBOX & CSS GRID

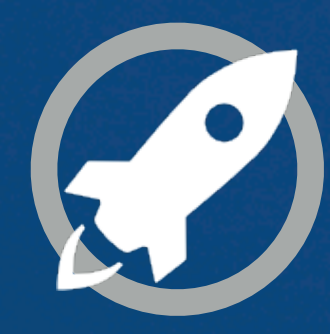

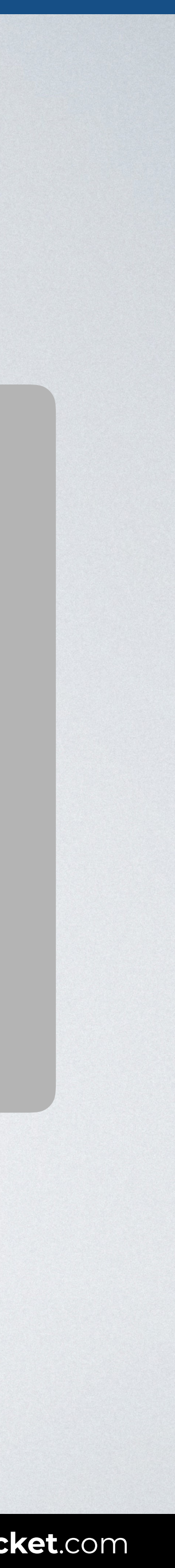

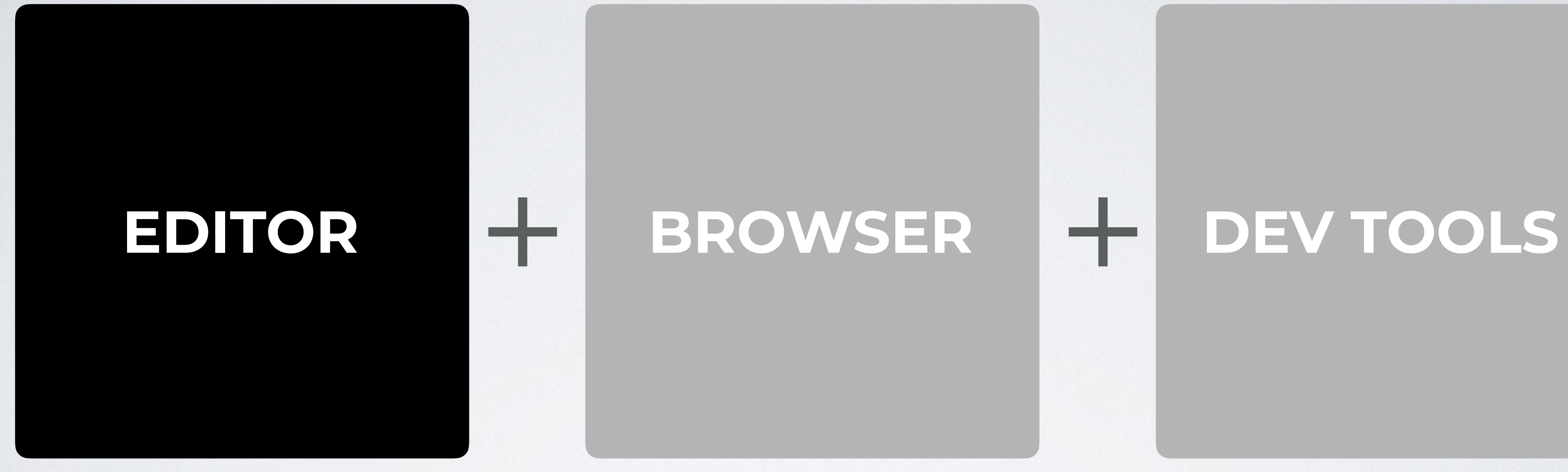

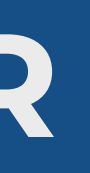

and be more focused on your CSS.

# **ENVIRONMENT SETUP: EDITOR**

#### You can just use any text editor preinstalled in your computer.

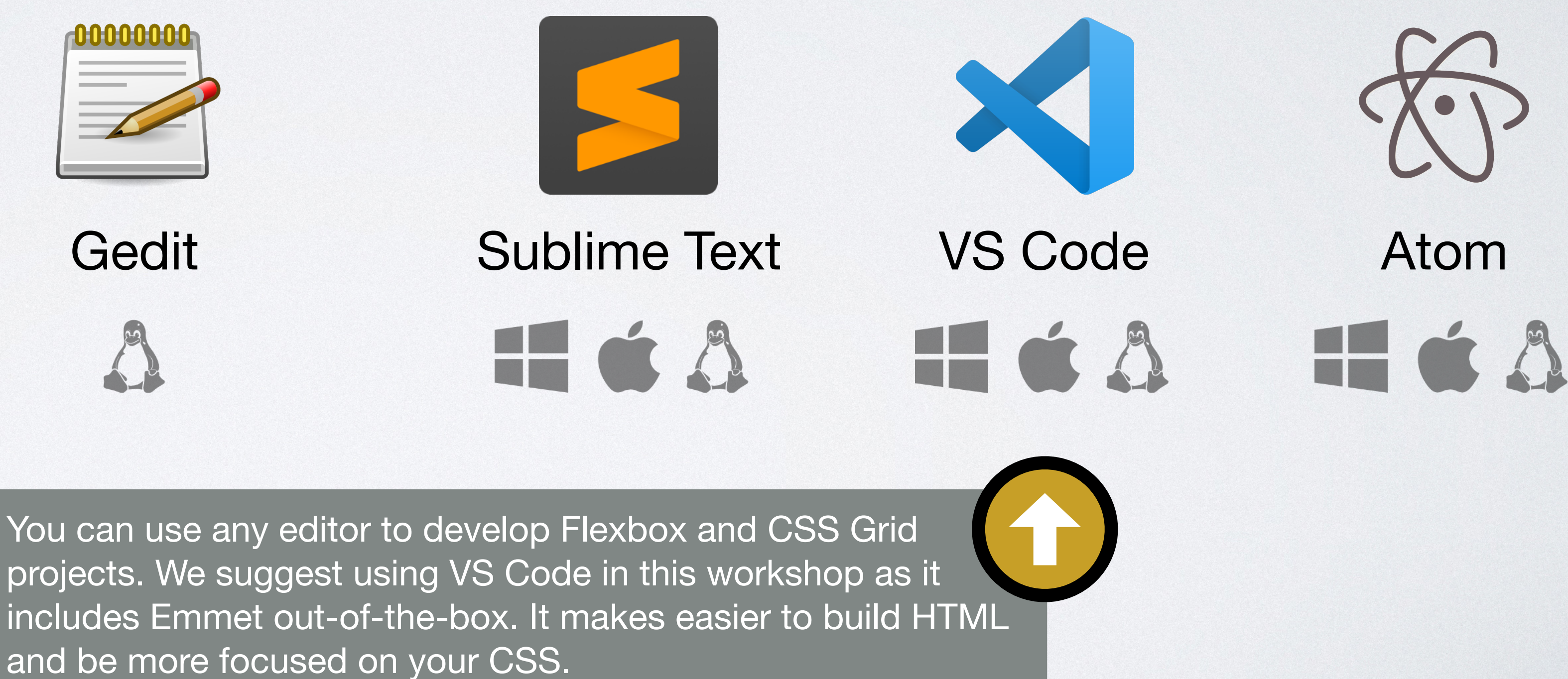

### Editor: pre-installed

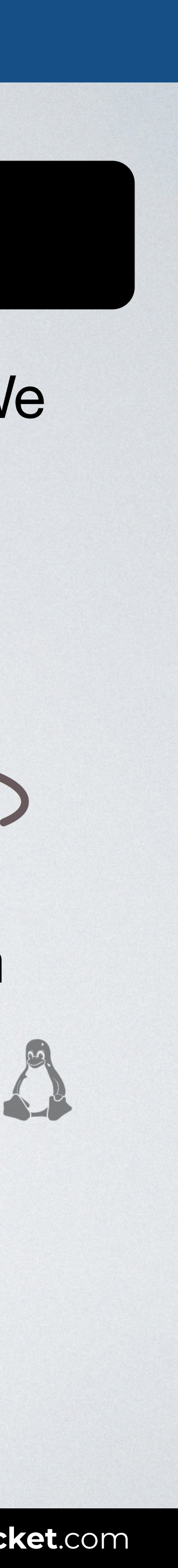

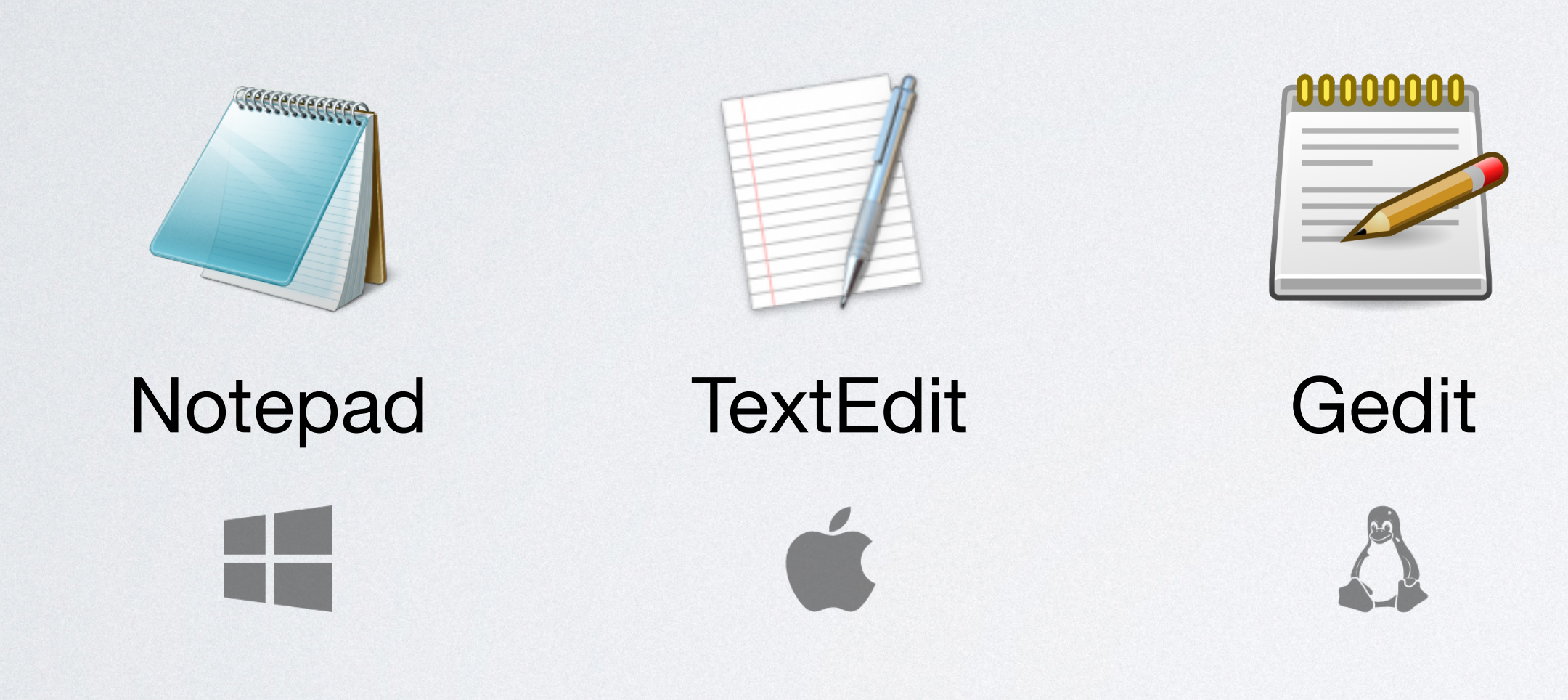

#### Editor: additional

There are more advanced editors to code. We will use VS Code for this course.

# **EDITOR + BROWSER + DEV TOOLS**

**FLEXBOX & CSS GRID:** *The CSS layout nightmare is over* **[inarocket](http://www.inarocket.com)**.com

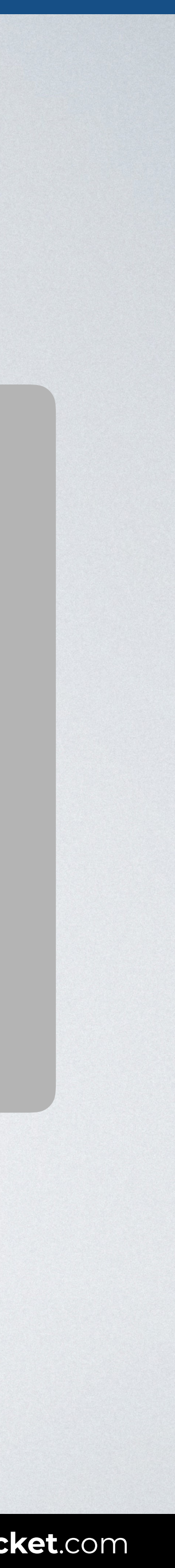

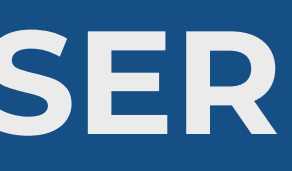

Most used browser worldwide. Source: StatCounter.

# **ENVIRONMENT SETUP: BROWSER**

#### Browser: pre-installed Browser: additional

#### You can just use any preinstalled browser in your computer.

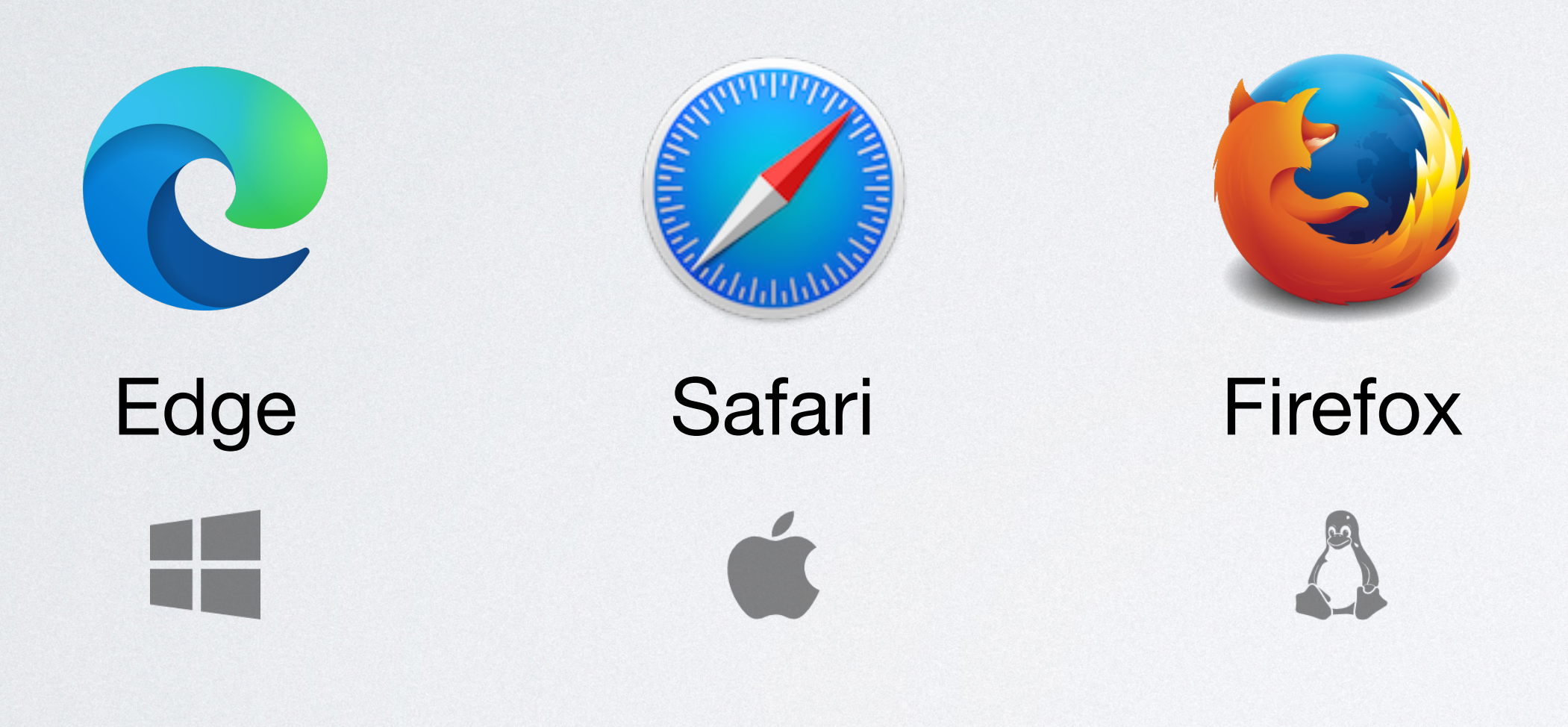

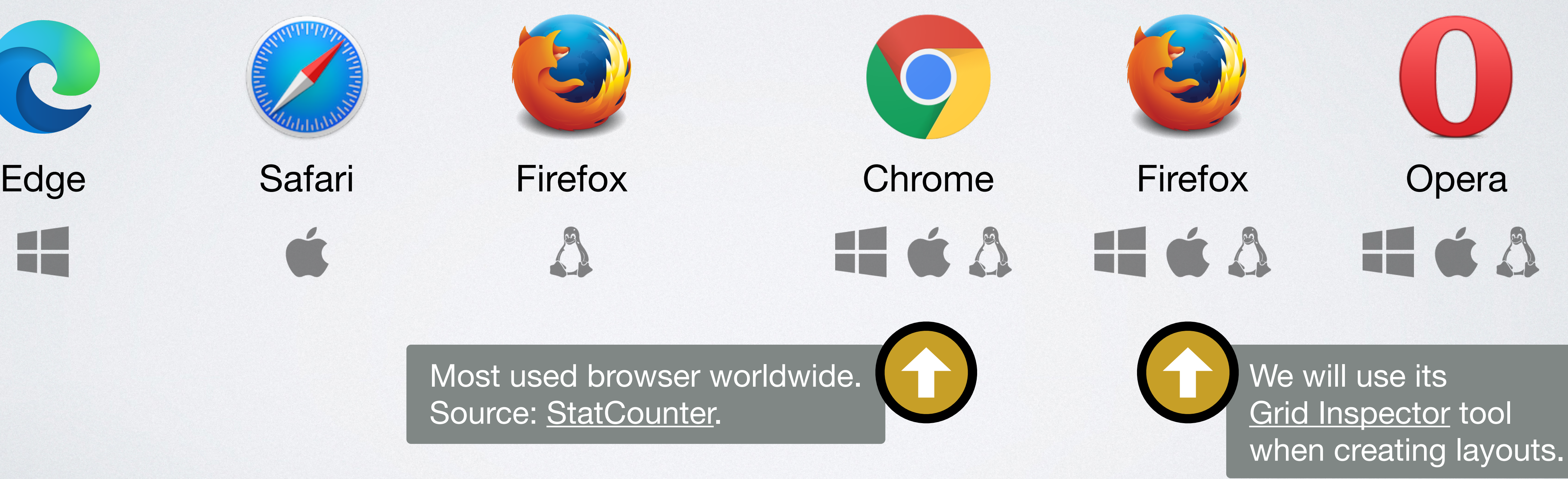

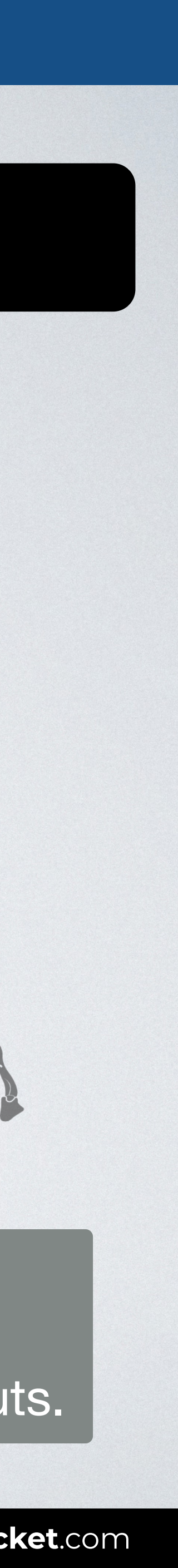

There are other browsers that you can also install in your computer.

# **EDITOR + BROWSER** + DEV TOOLS

**FLEXBOX & CSS GRID:** *The CSS layout nightmare is over* **[inarocket](http://www.inarocket.com)**.com

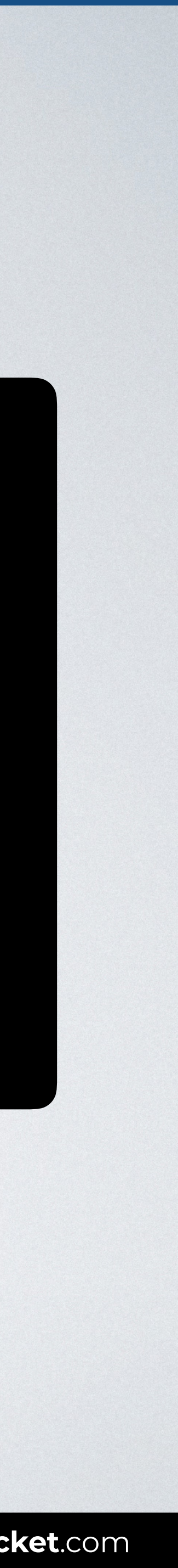

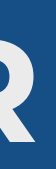

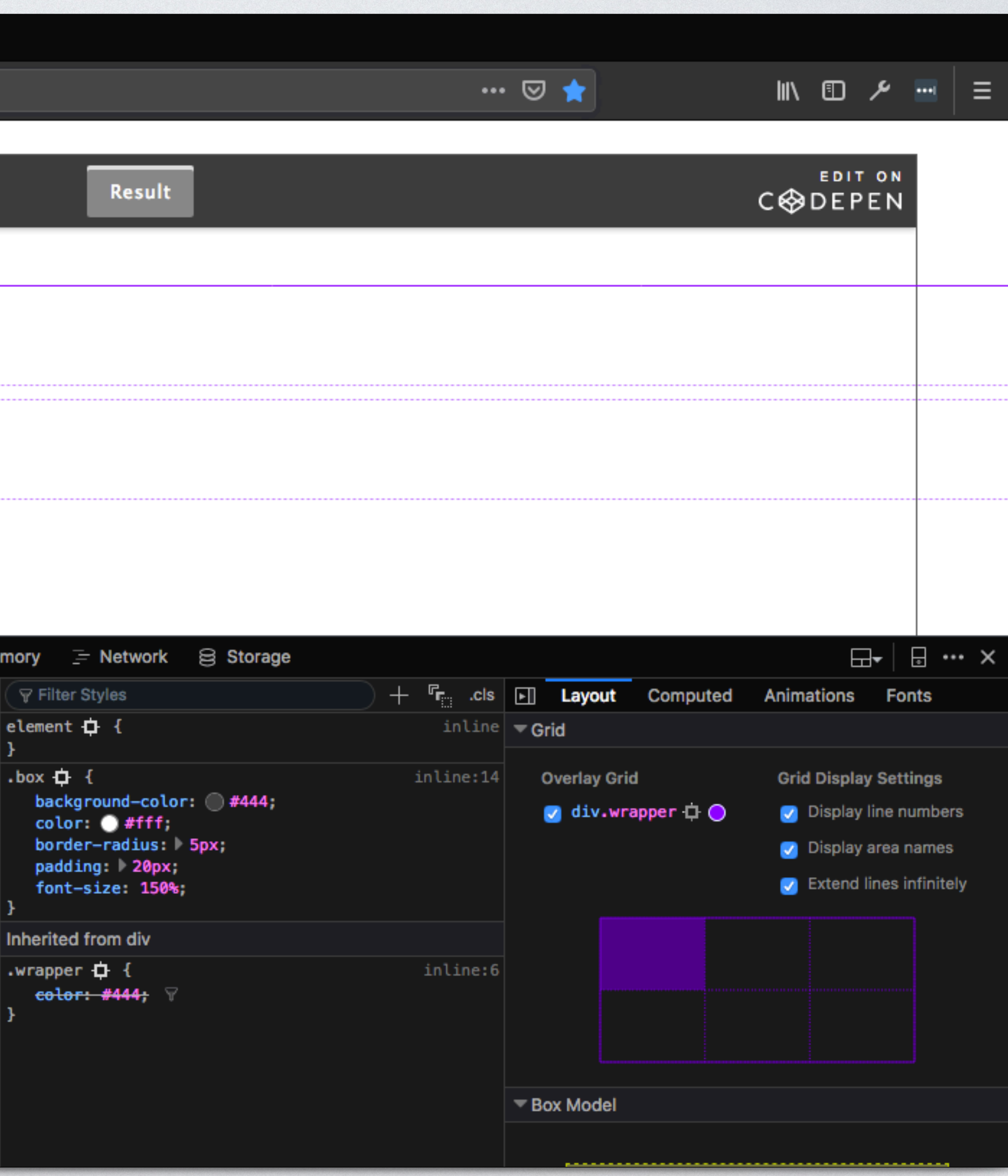

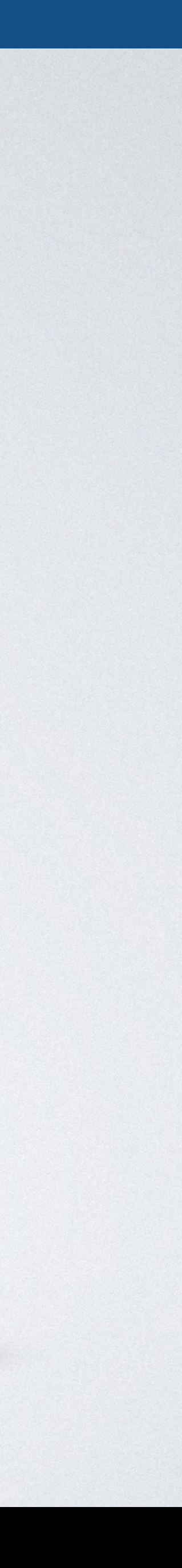

## **FIREFOX CSS GRID INSPECTOR**

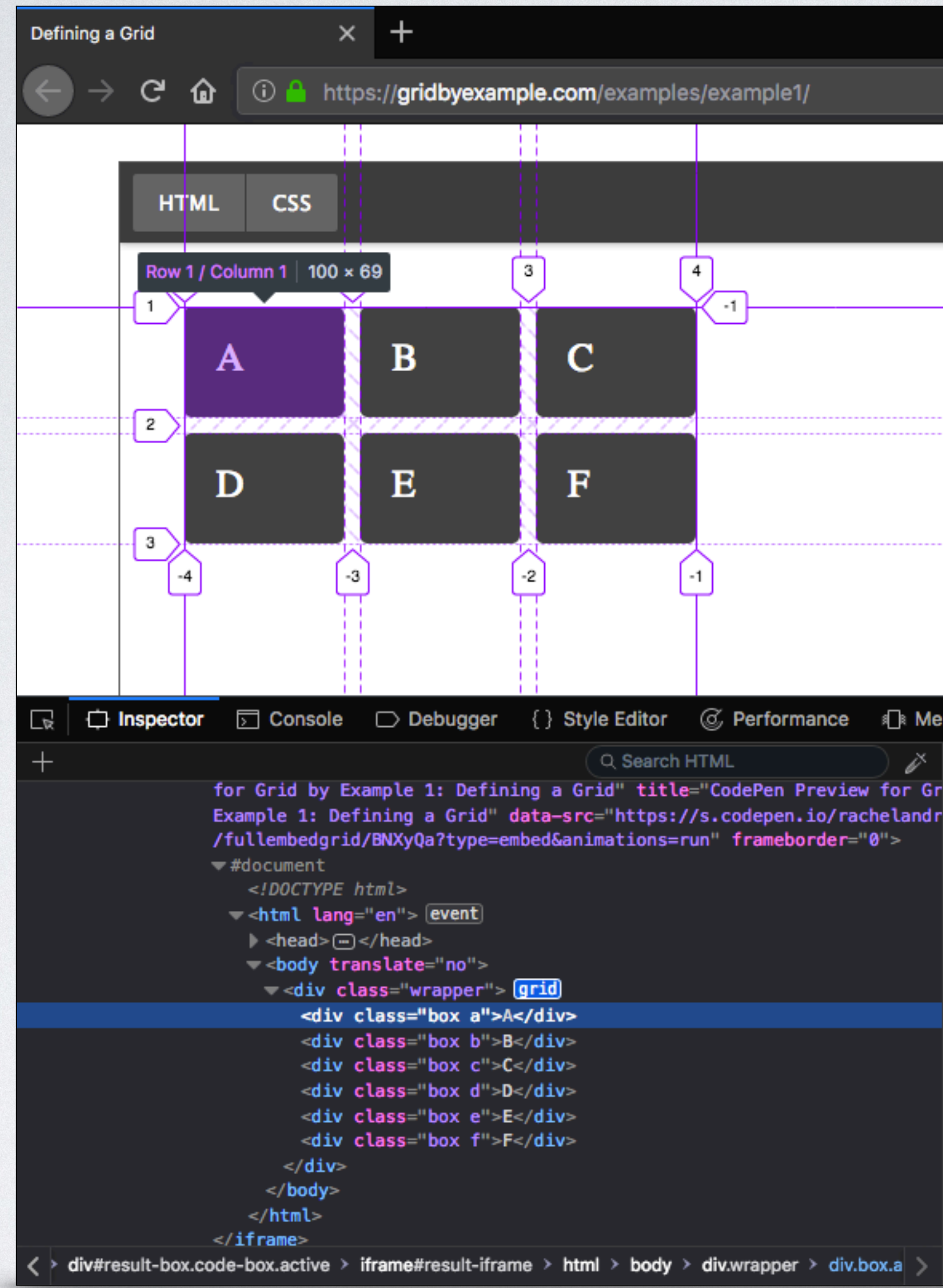

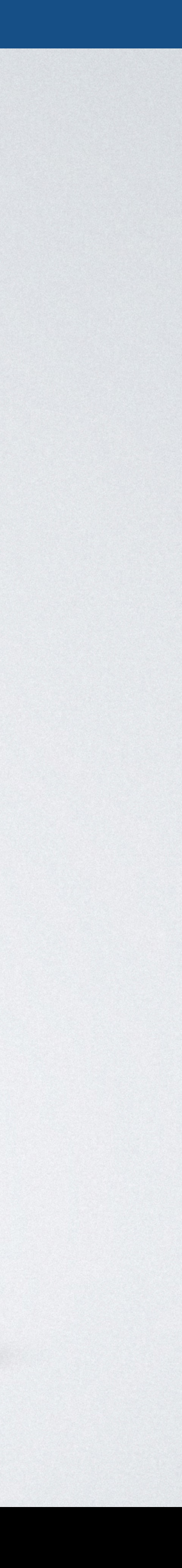

## **BROWERSYNC EXTENSION FOR VISUAL STUDIO CODE**

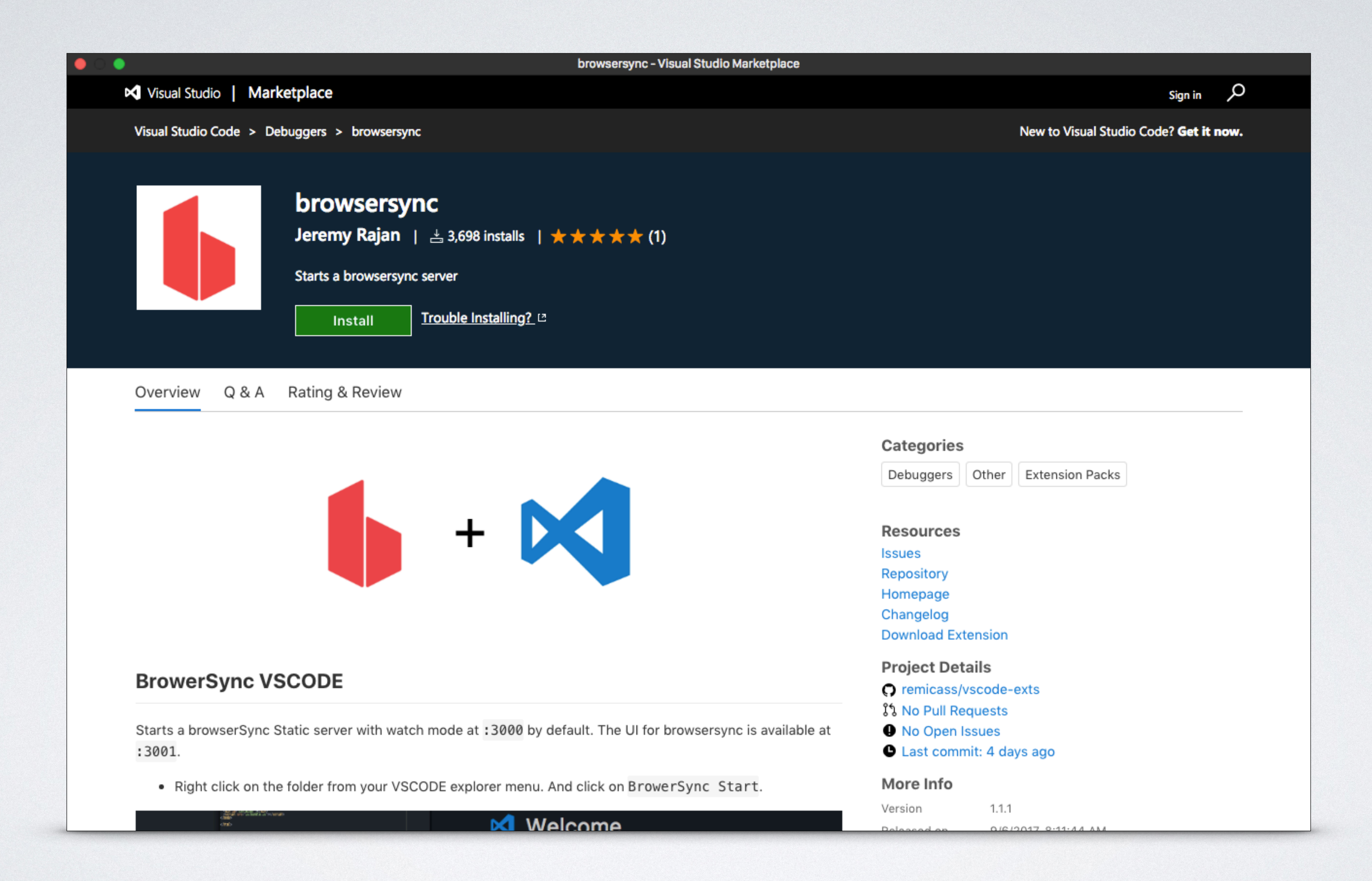

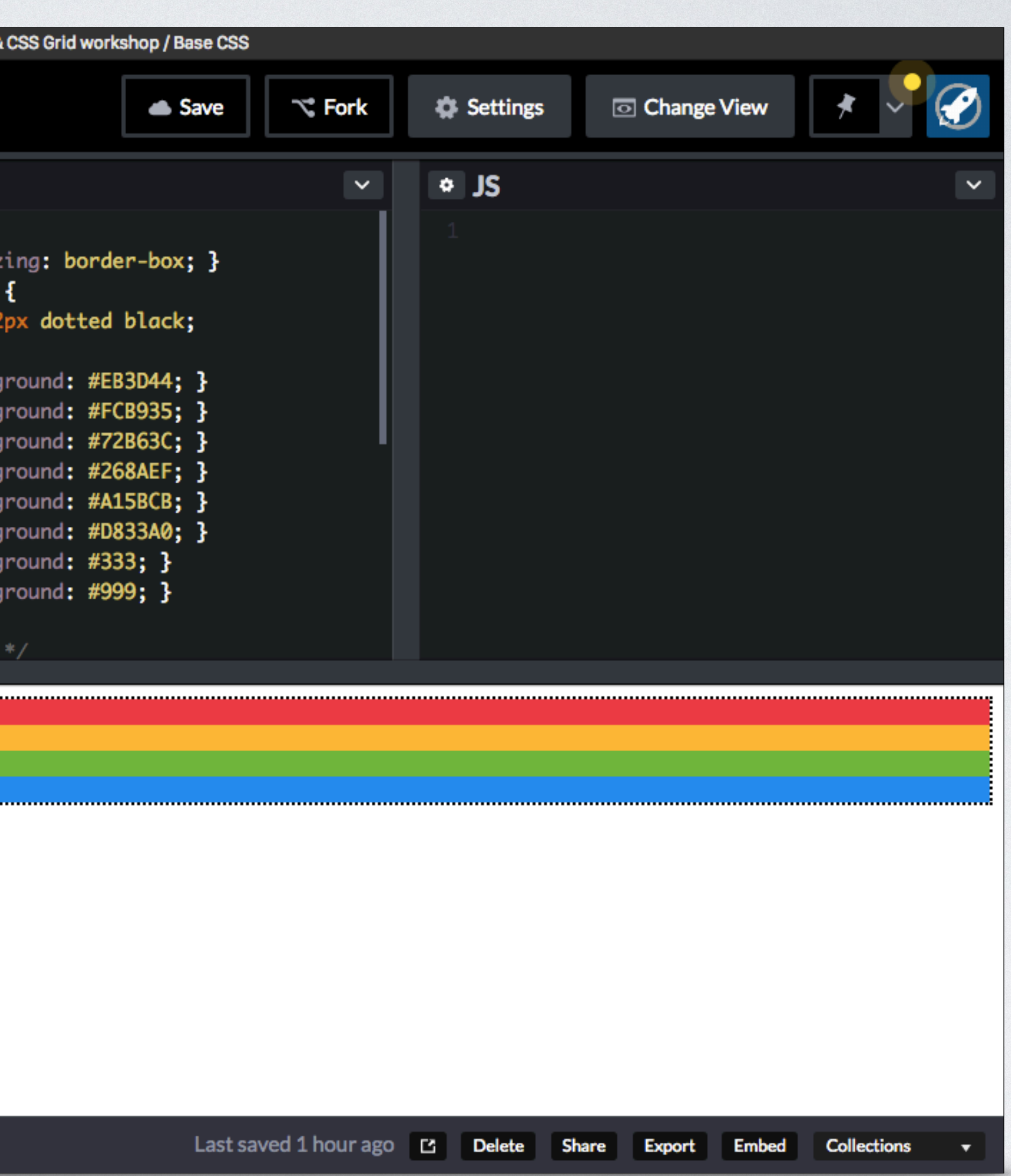

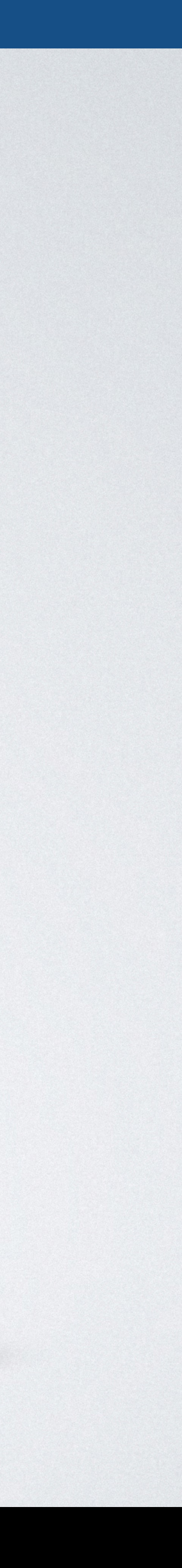

#### **BASE CSS**

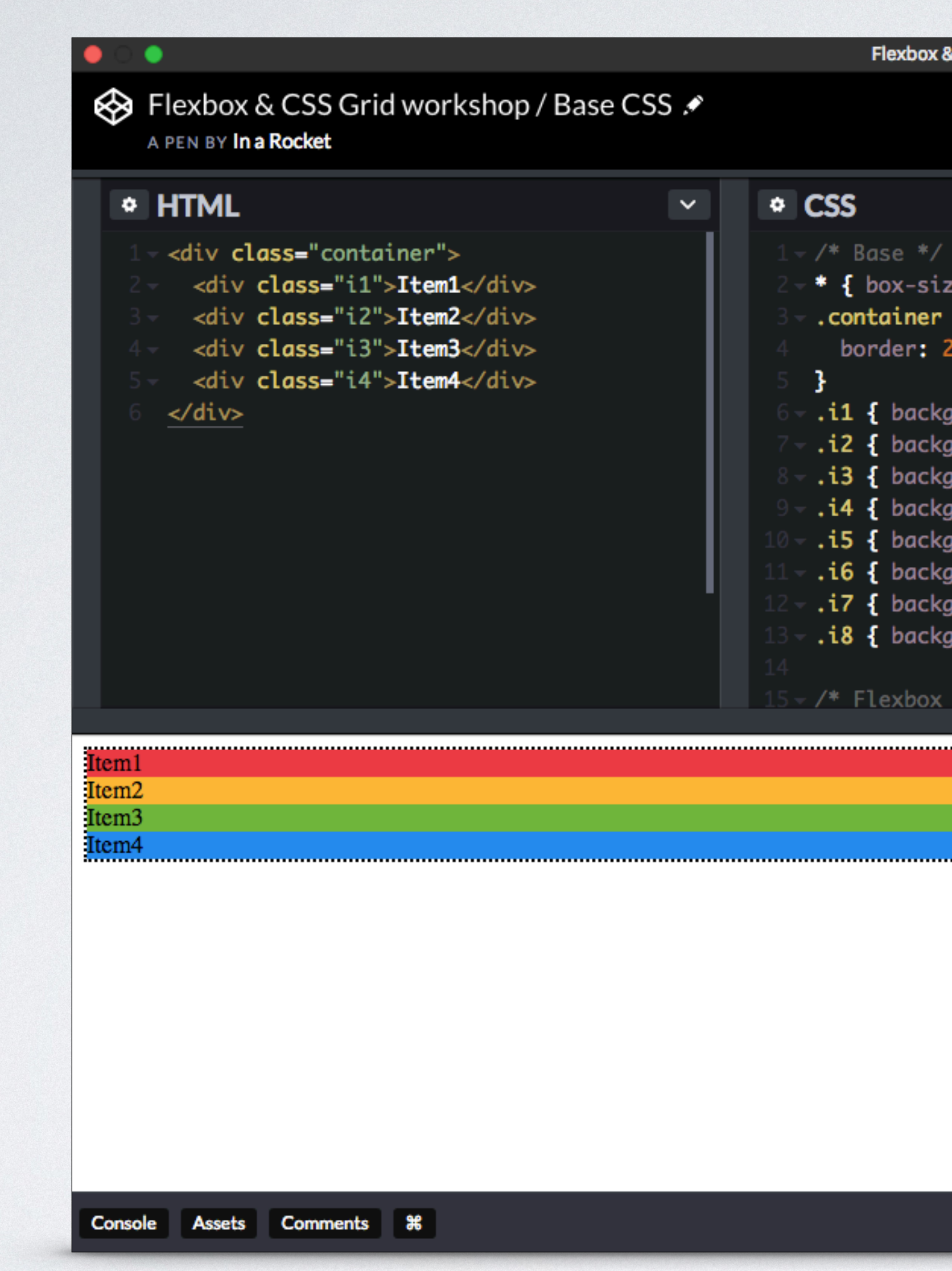

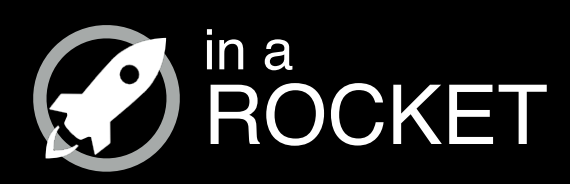

# **INSTALLATION**

 $\sim$   $\sim$   $\sim$ 

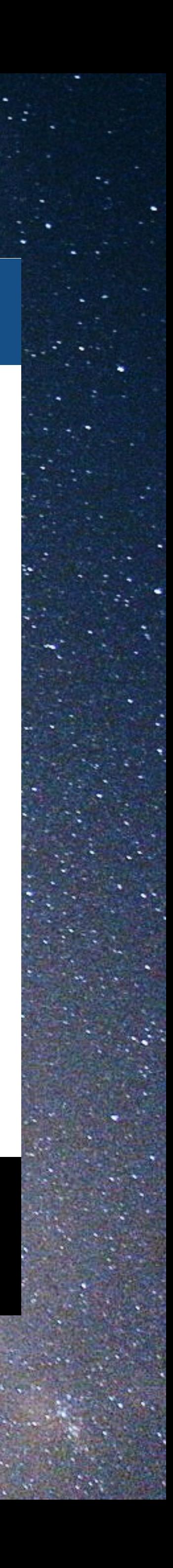

# macOS

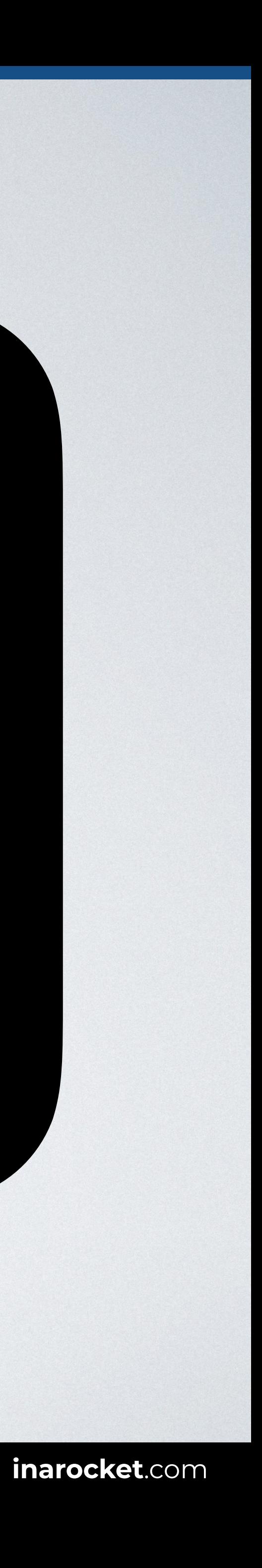

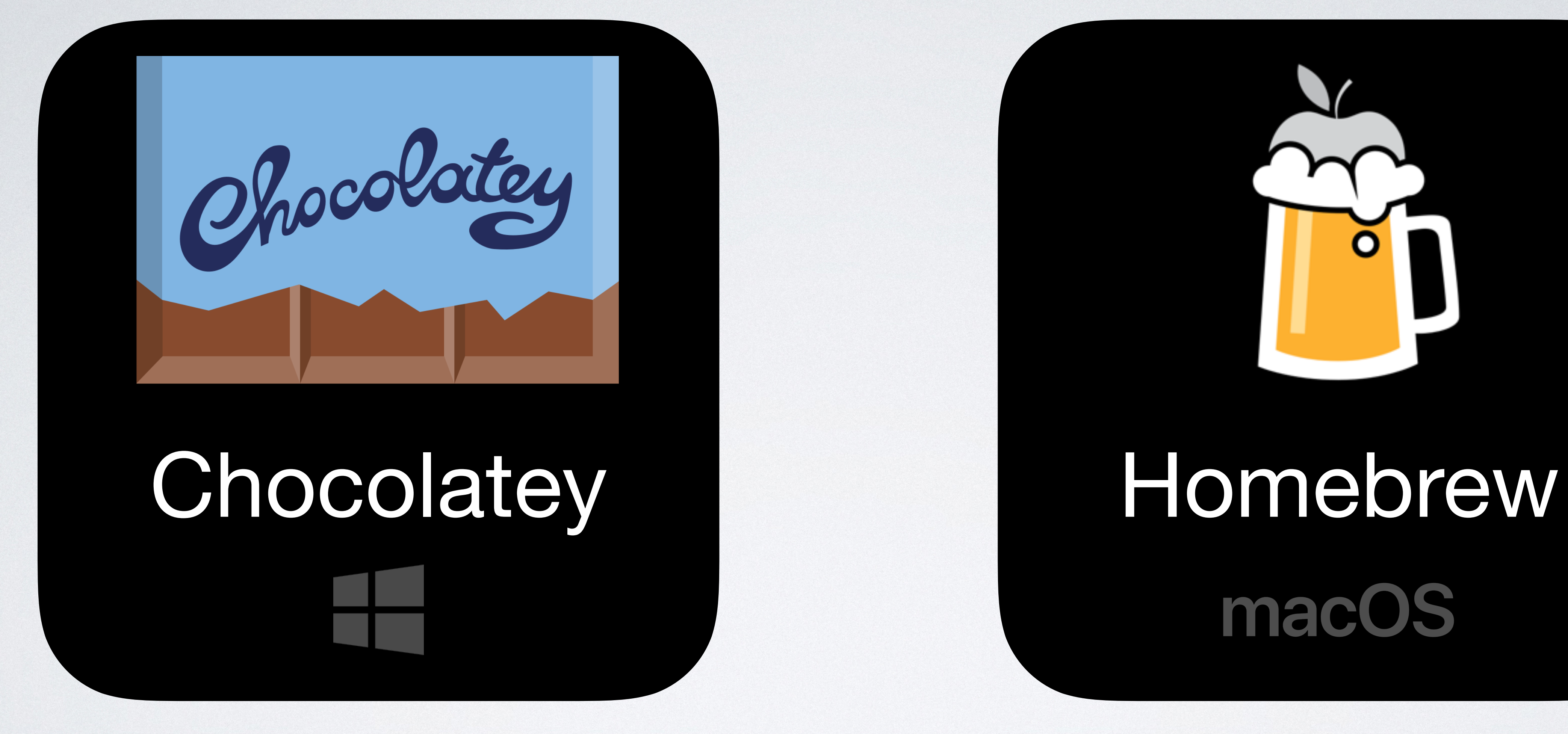

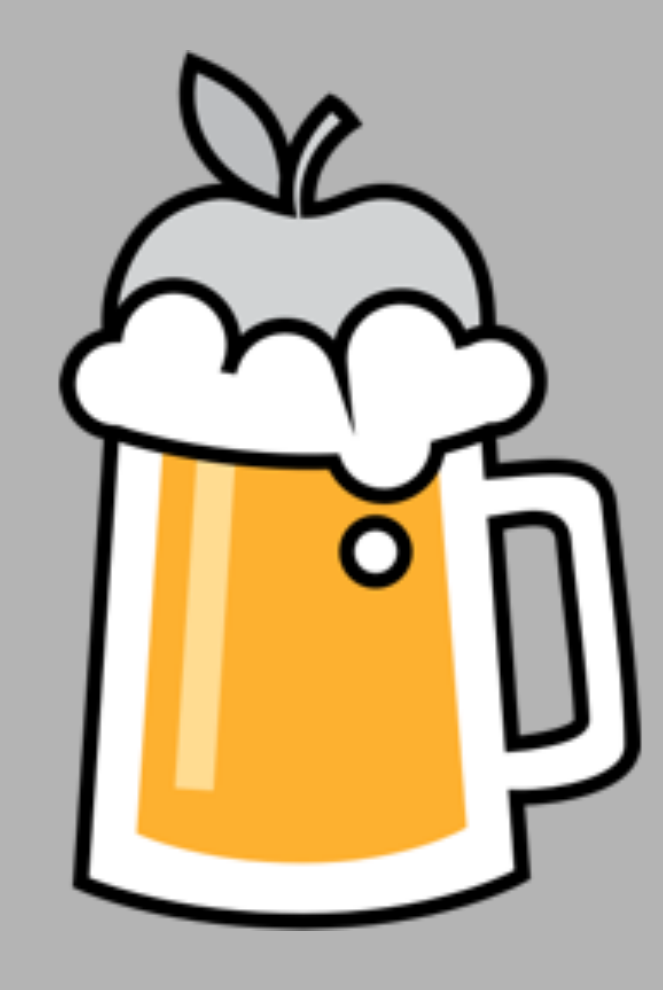

# macOS

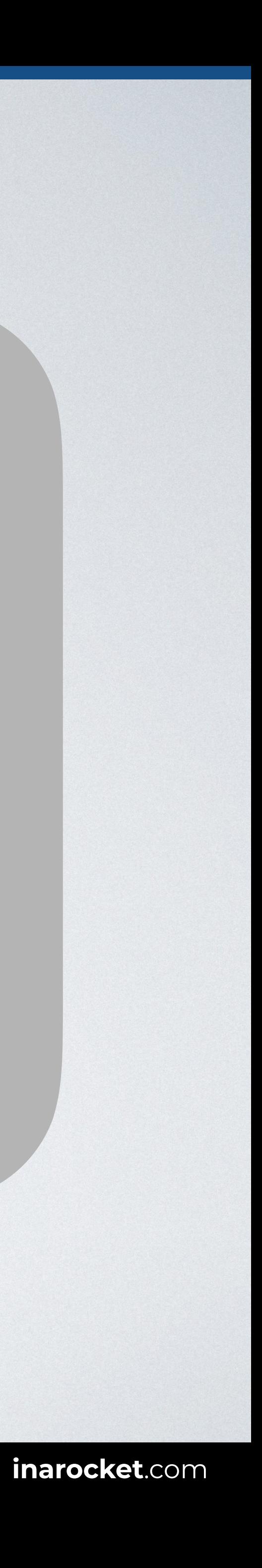

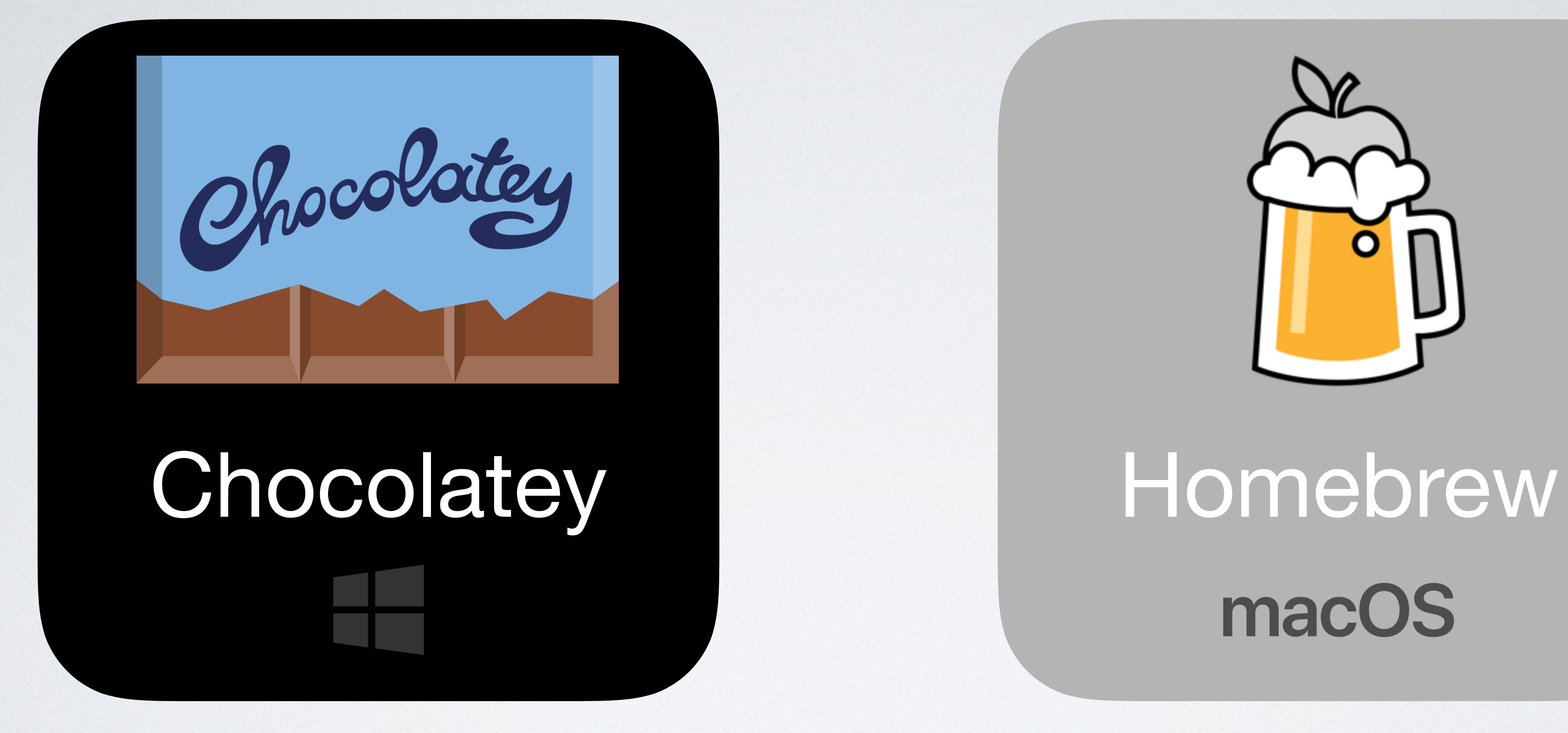

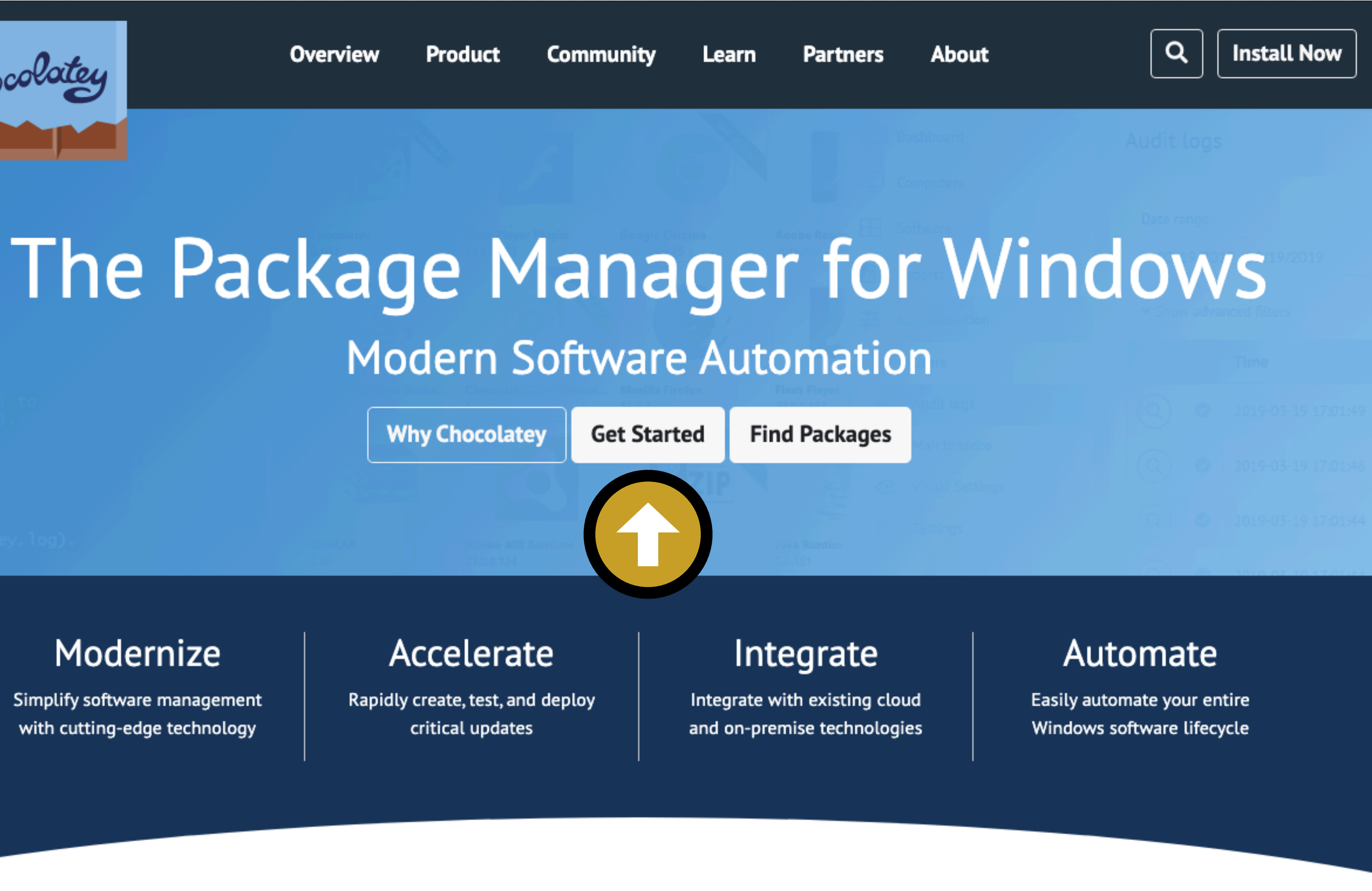

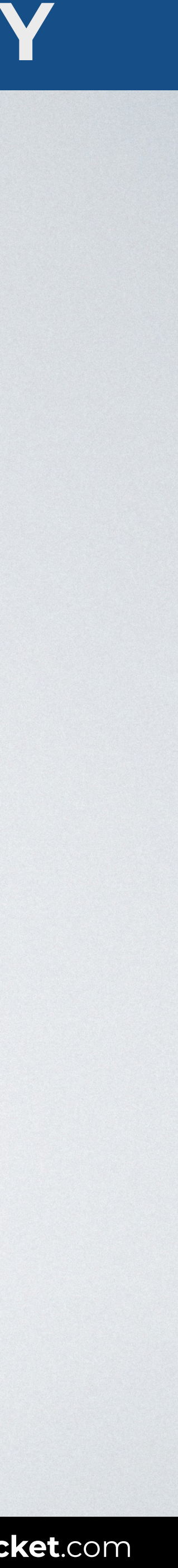

# **WINDOWS: INSTALL YOUR ENVIRONMENT WITH CHOCOLATEY**

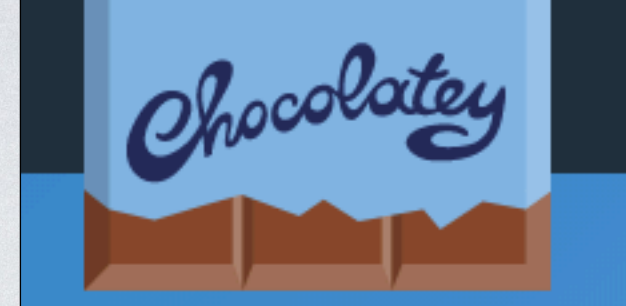

**Overview Product** 

**Why Chocolatey** 

#### Modernize

Simplify software management with cutting-edge technology

Accelerate

Rapidly create, test, and deploy critical updates

a Adri

In also install as a non-admin, check out Non-Administrative Installation.

or to running any of these scripts to ensure safety. We already know it's safe, but m the internet you are not familiar with. All of these scripts download a remote security very seriously. Learn more about our security protocols.

estricted. We suggest using Bypass to bypass the policy to get things installed or

then run  $\overline{\text{Set-ExecutionPolicy}}$  AllSigned or  $\overline{\text{Set-ExecutionPolicy}}$  Bypass  $-$ 

let.ServicePointManager]::SecurityProtocol = [System.Net.ServicePointManageɪ

# **WINDOWS: INSTALL YOUR ENVIRONMENT WITH CHOCOLATEY**

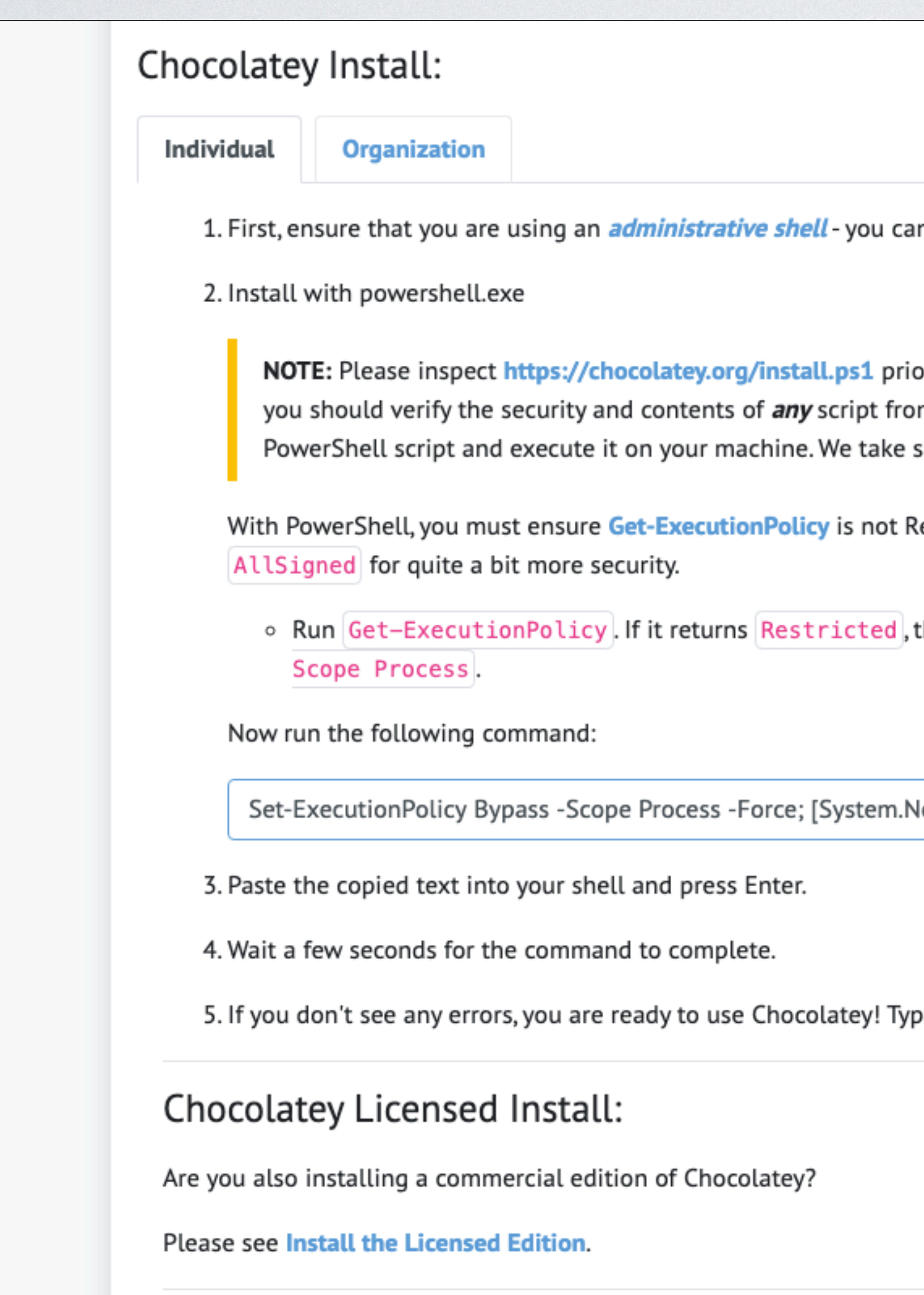

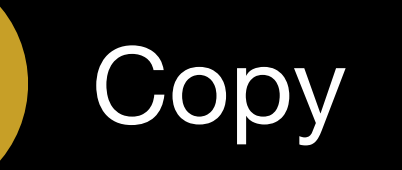

 $\alpha$  choco or choco  $-?$  now, or see Getting Started for usage instructions.

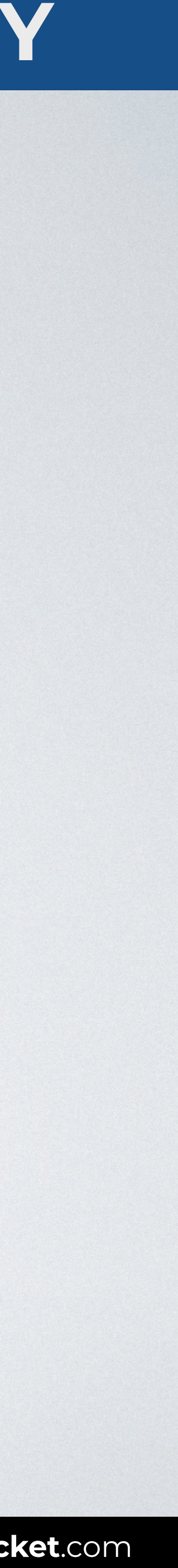

# **WINDOWS: INSTALL YOUR ENVIRONMENT WITH CHOCOLATEY**

**SOURCE**: [Chocolatey / Install.](https://chocolatey.org/install)

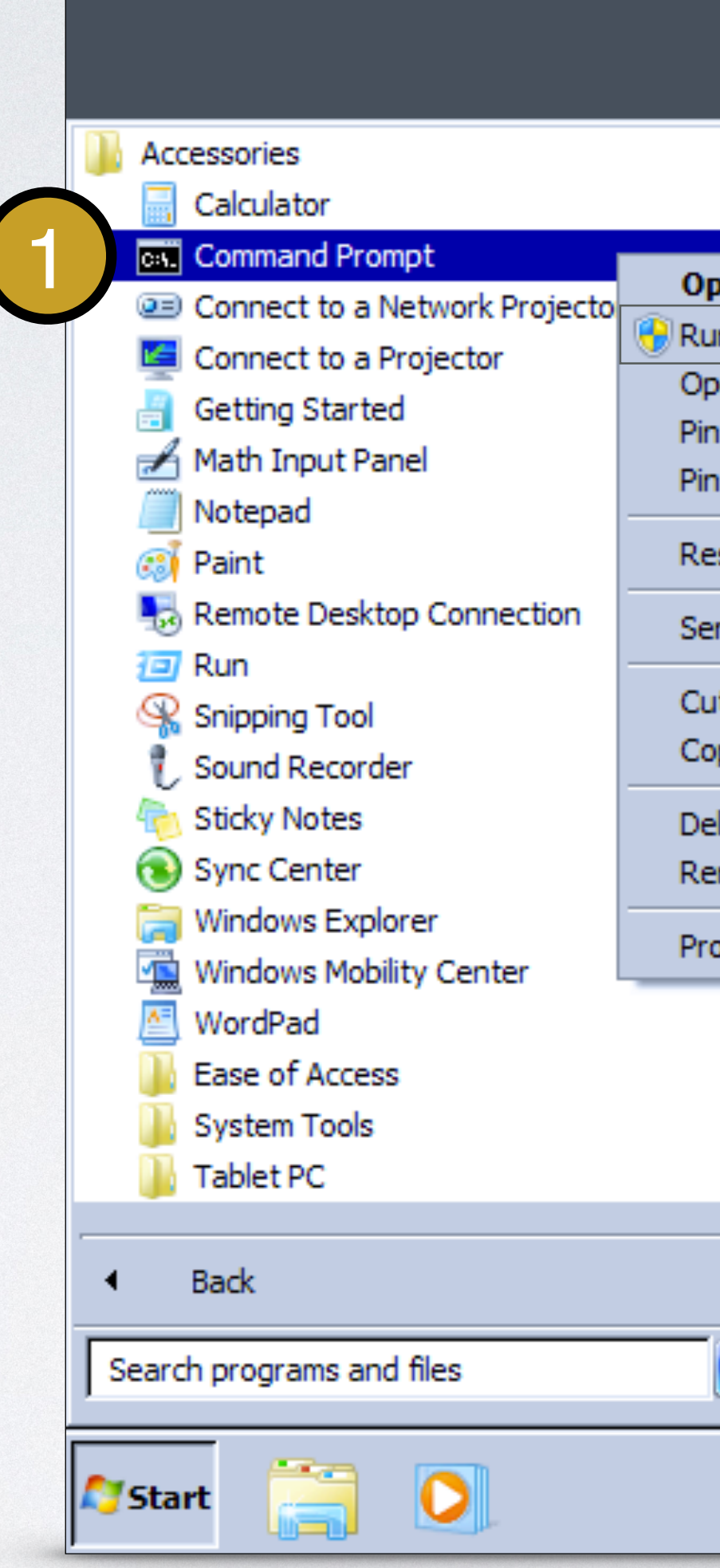

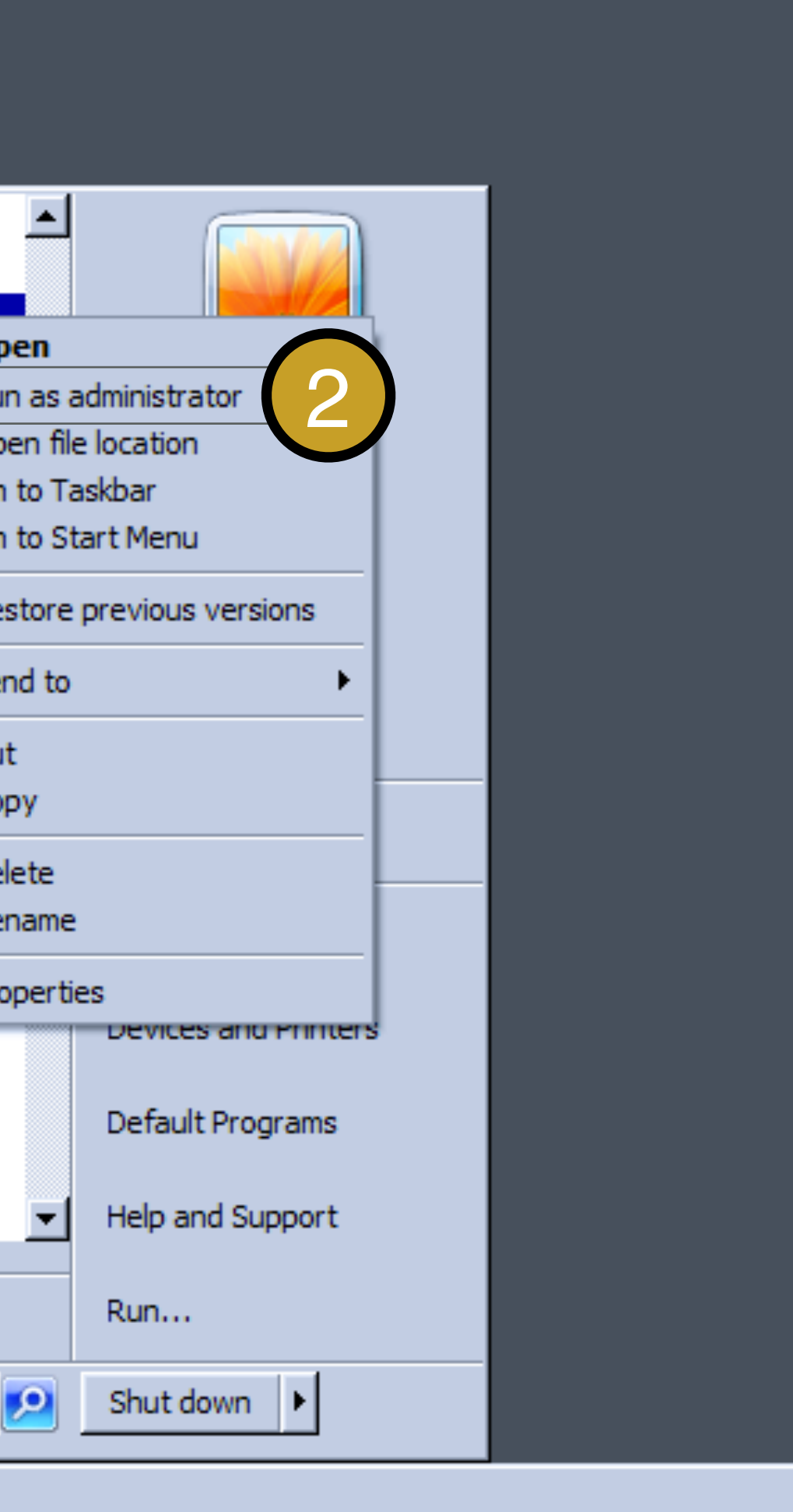

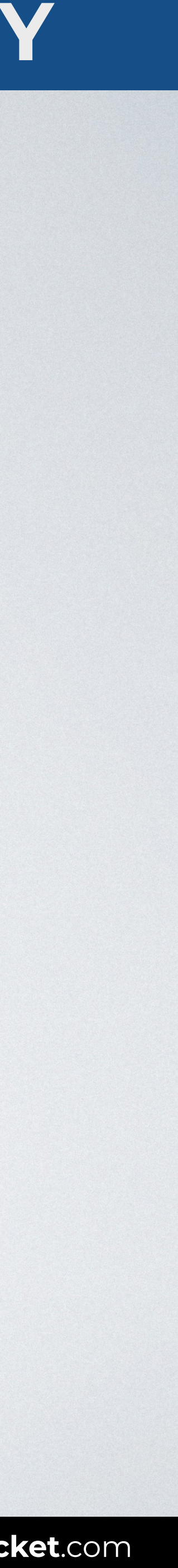

# **WINDOWS: INSTALL YOUR ENVIRONMENT WITH CHOCOLATEY**

#### Administrator: Command Prompt

> **Set-ExecutionPolicy Bypass -Scope Process -Force; [System.Net.ServicePointManager]::SecurityProtocol = iex ((New-Object install.ps1'))**

# **[System.Net.ServicePointManager]::SecurityProtocol -bor 3072;**

#### **System.Net.WebClient).DownloadString('https://chocolatey.org/**

**SOURCE**: [Chocolatey / Install.](https://chocolatey.org/install)

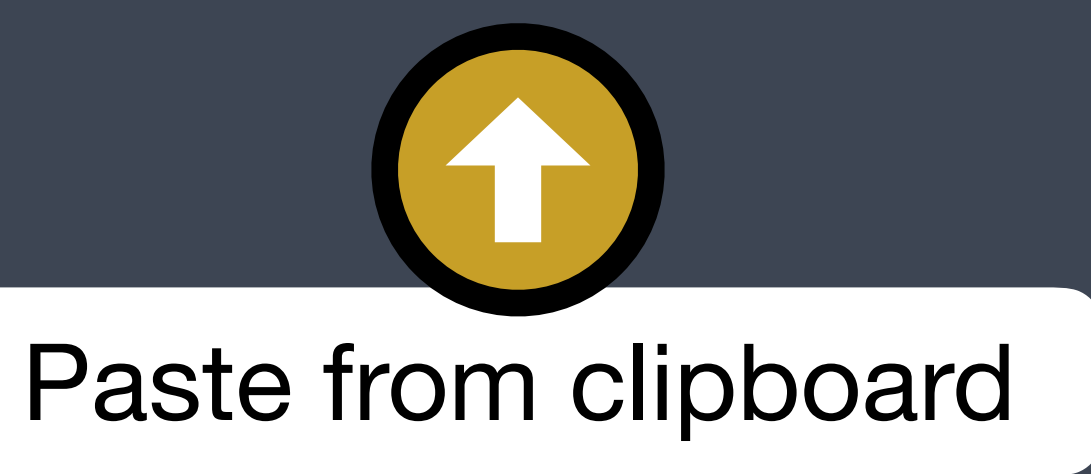

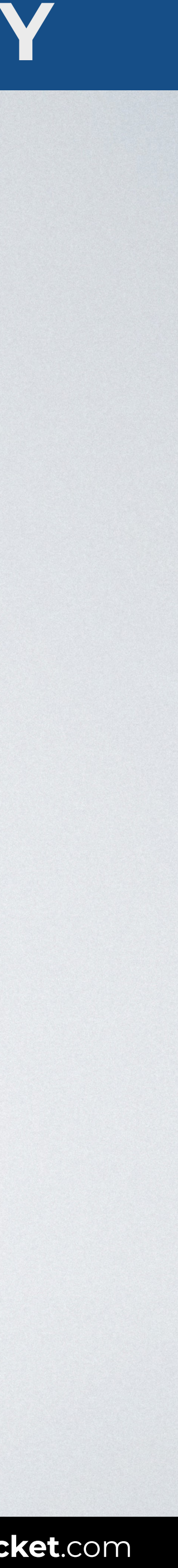

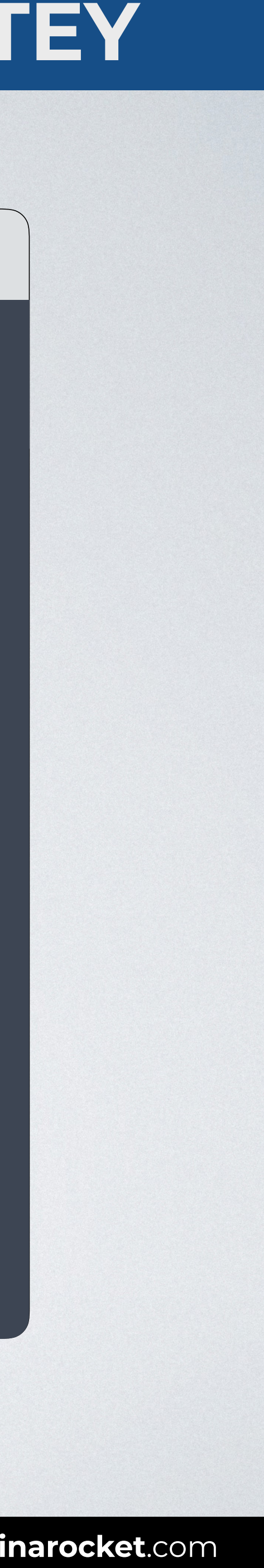

# **WINDOWS: INSTALL YOUR ENVIRONMENT WITH CHOCOLATEY**

#### Administrator: Command Prompt

#### > **choco install googlechrome firefox vscode -y**

#### Install two browsers and a code editor automatically

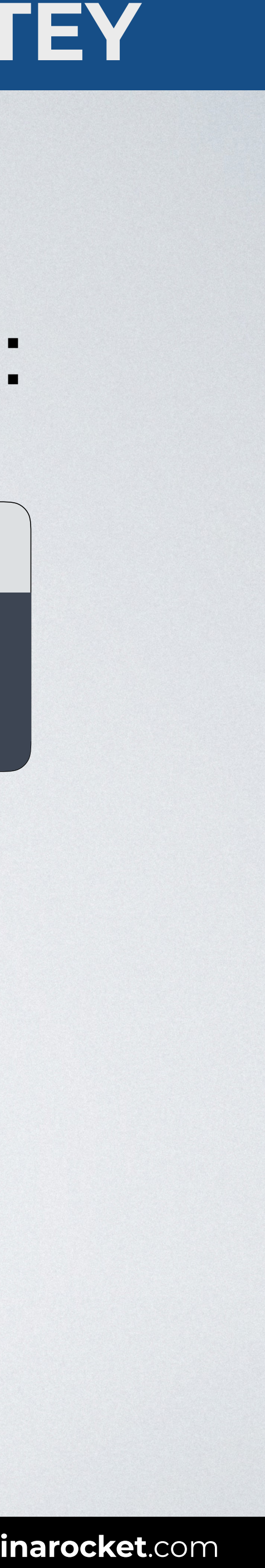

# **WINDOWS: INSTALL YOUR ENVIRONMENT WITH CHOCOLATEY**

Administrator: Command Prompt

#### > **choco upgrade all**

# Now your work environment is ready and you can easily keep your tools updated with this command:

**SOURCE**: [Chocolatey / Upgrade.](https://chocolatey.org/docs/commands-upgrade)

# macOS

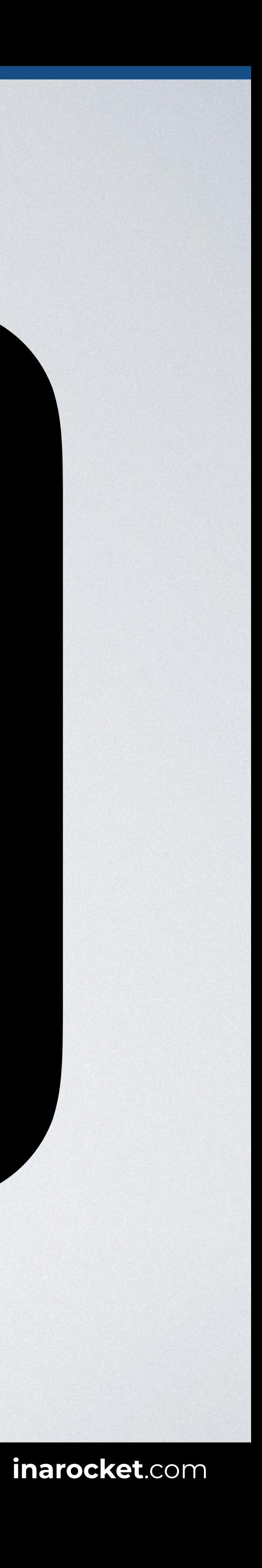

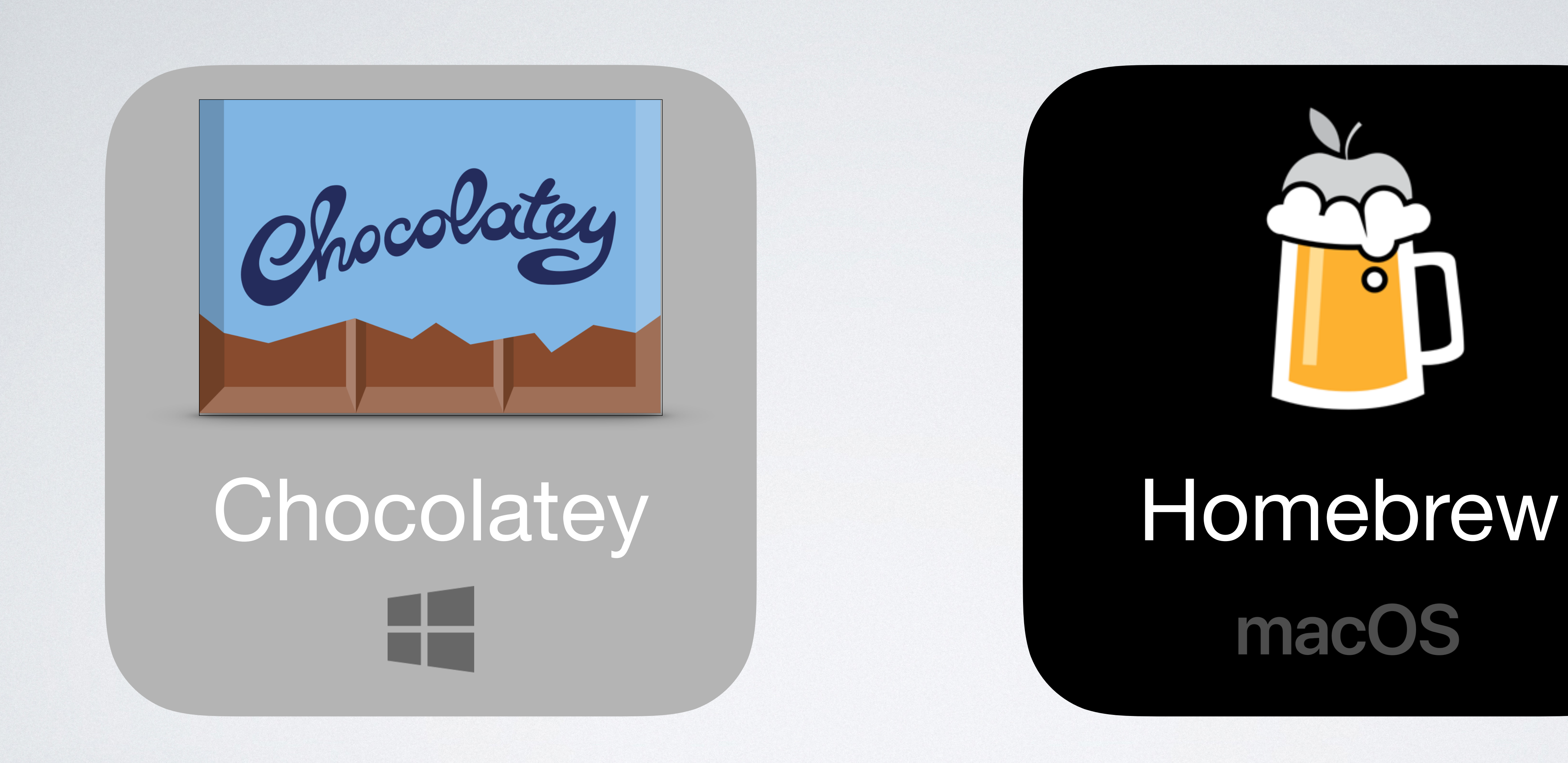

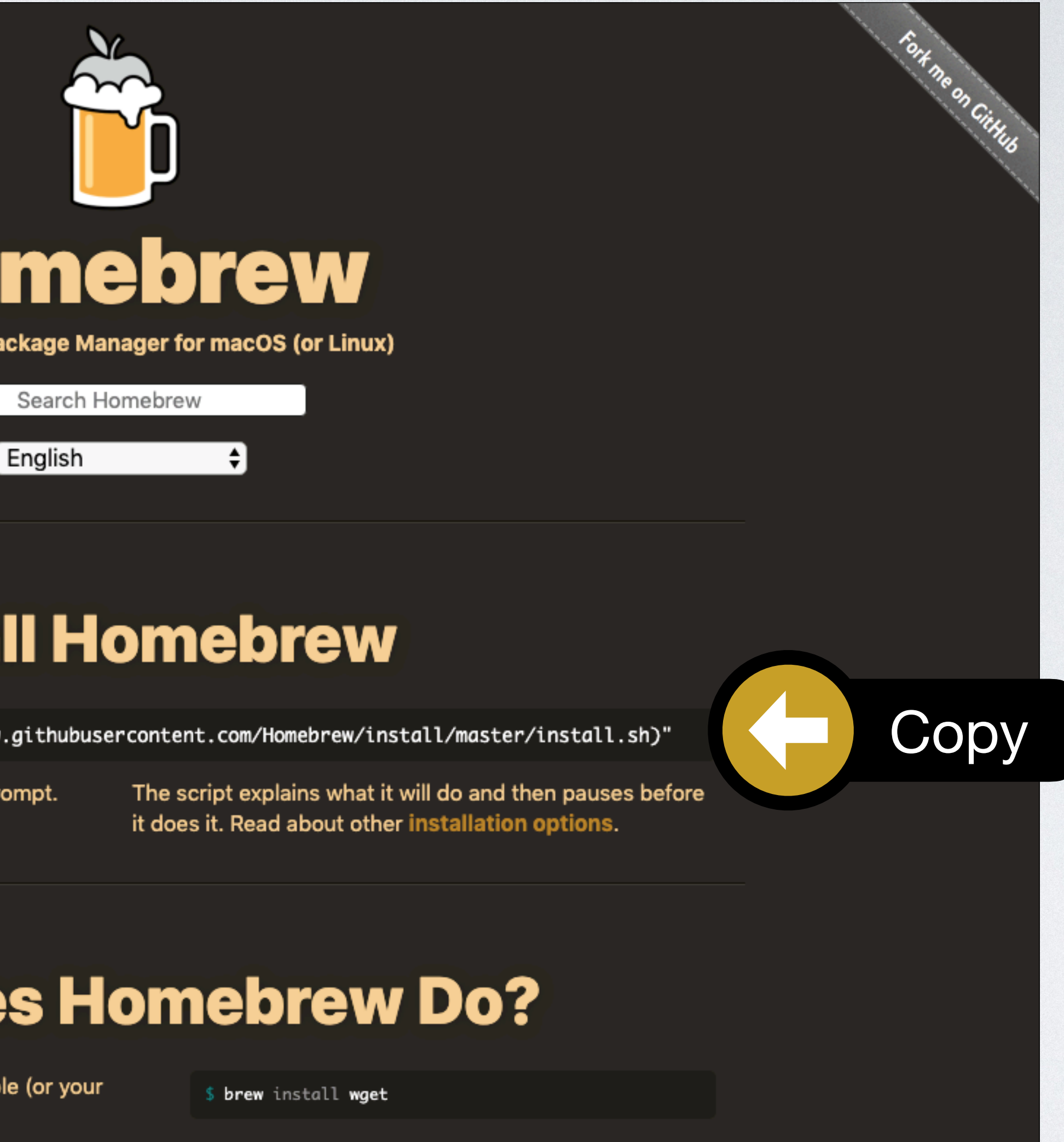

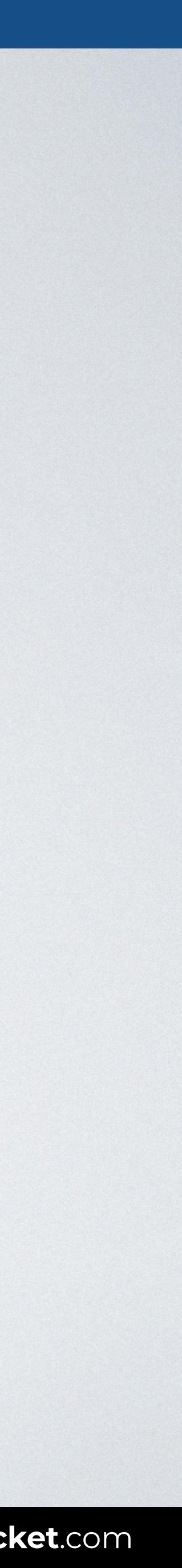

# **MACOS: INSTALL YOUR ENVIRONMENT WITH HOMEBREW**

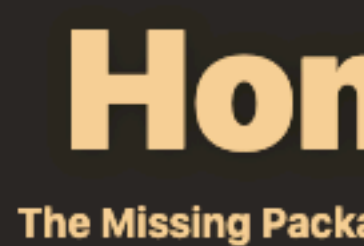

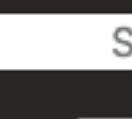

#### **Install**

/bin/bash -c "\$(curl -fsSL https://raw.gi

Paste that in a macOS Terminal or Linux shell prom

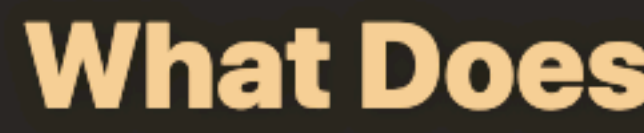

Homebrew installs the stuff you need that Apple ( Linux system) didn't.

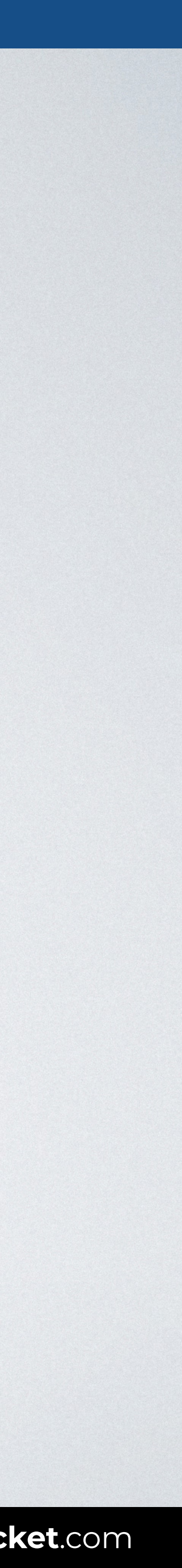

# **MACOS: INSTALL YOUR ENVIRONMENT WITH HOMEBREW**

**SOURCE**: [Homebrew](https://brew.sh) and [Homebrew-Cask.](https://caskroom.github.io)

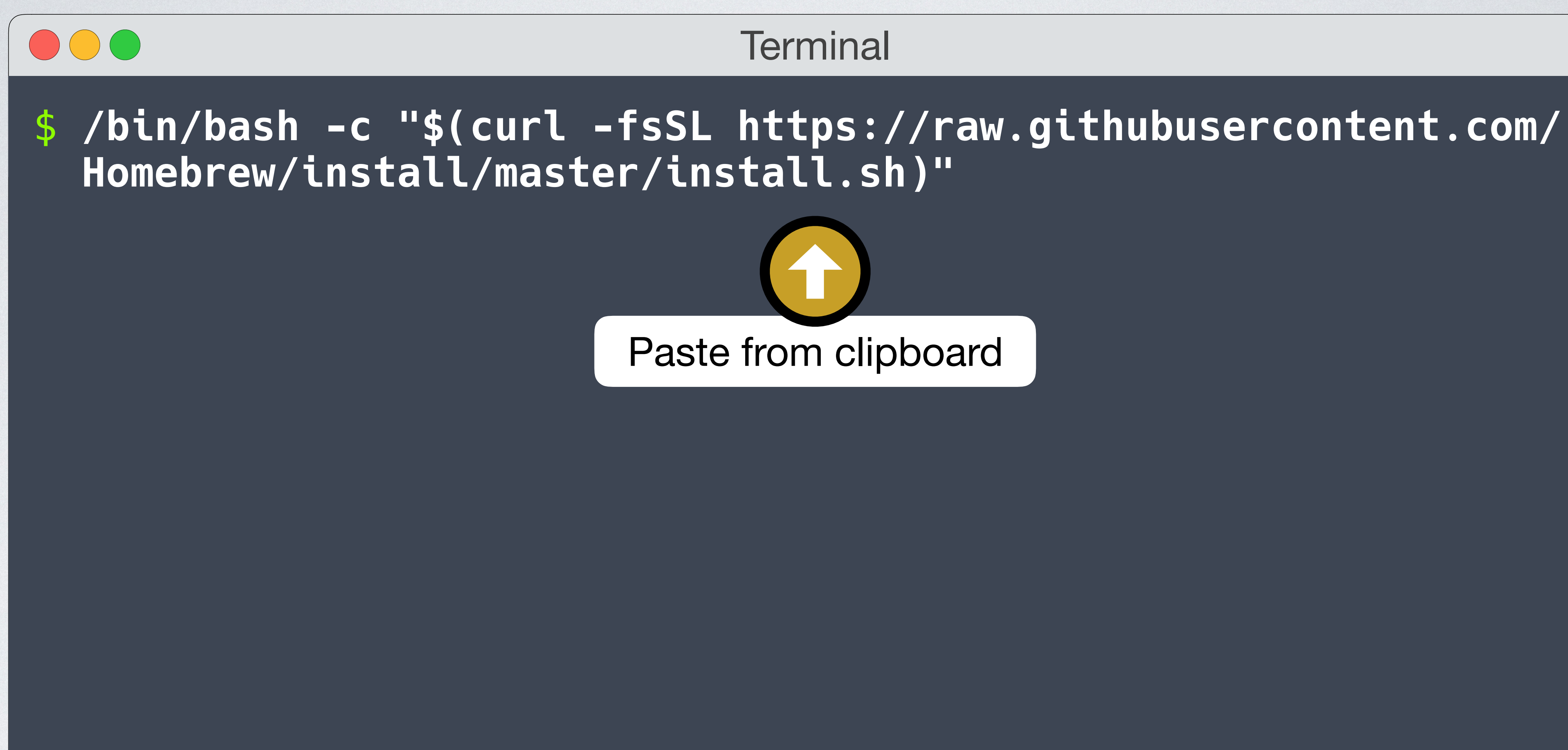

#### **Terminal**

# **MACOS: INSTALL YOUR ENVIRONMENT WITH HOMEBREW**

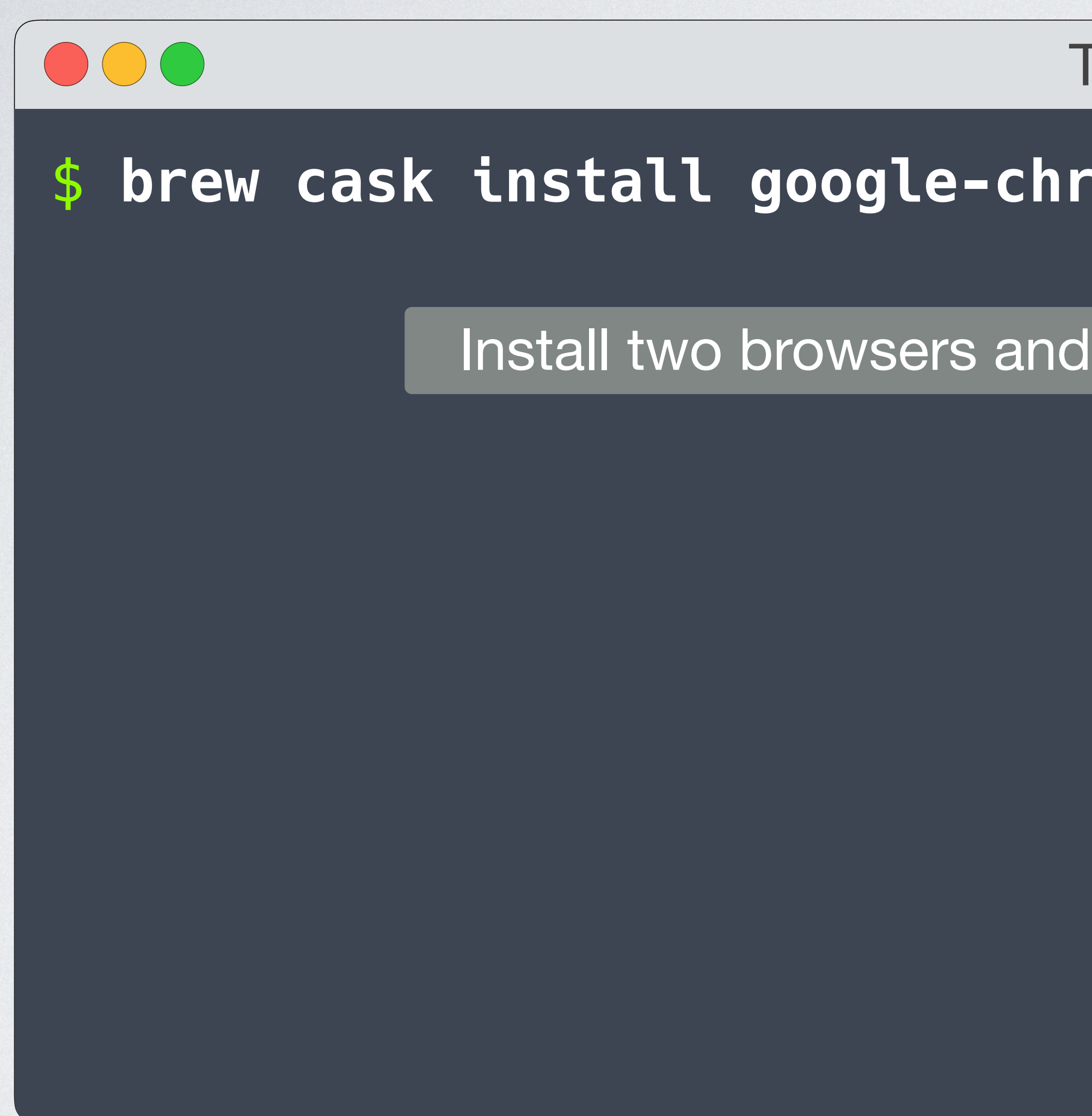

#### \$ **brew cask install google-chrome firefox visual-studio-code**

Install two browsers and a code editor automatically

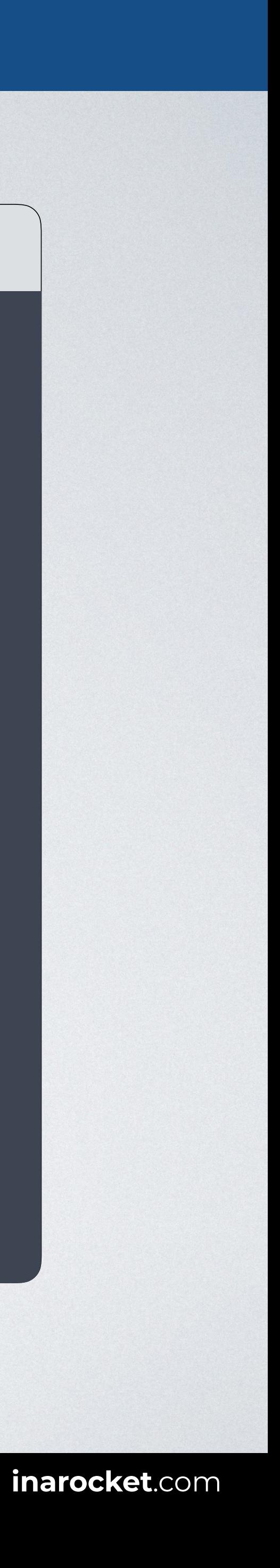

**Terminal** 

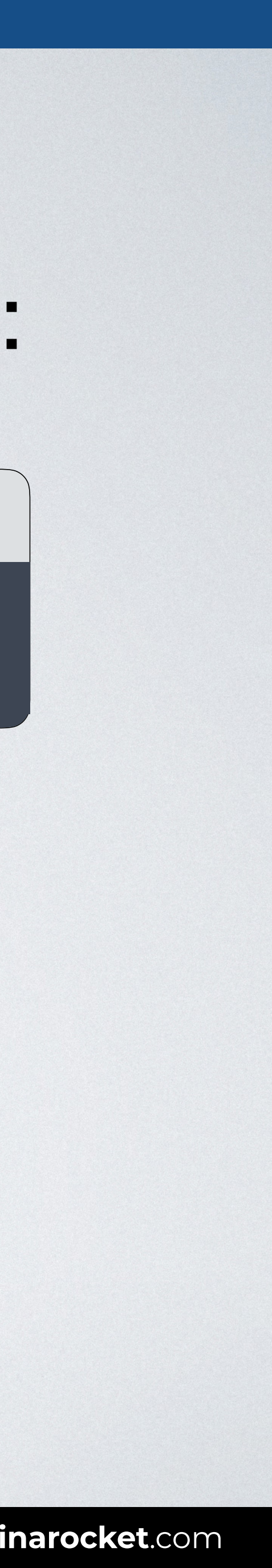

# **MACOS: INSTALL YOUR ENVIRONMENT WITH HOMEBREW**

# Now your work environment is ready and you can easily keep your tools updated with this command:

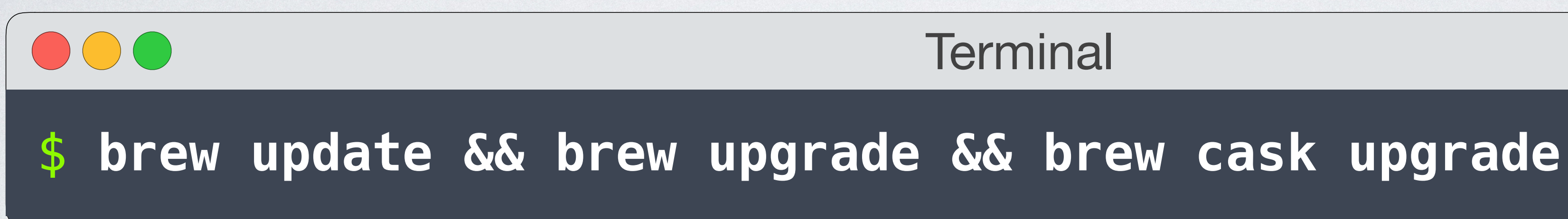

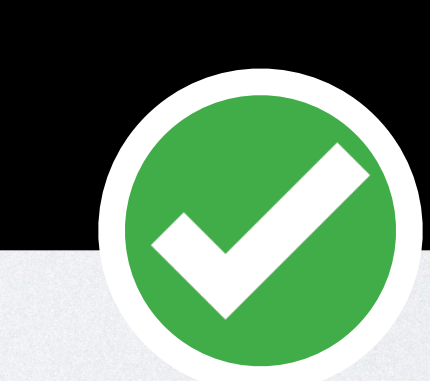

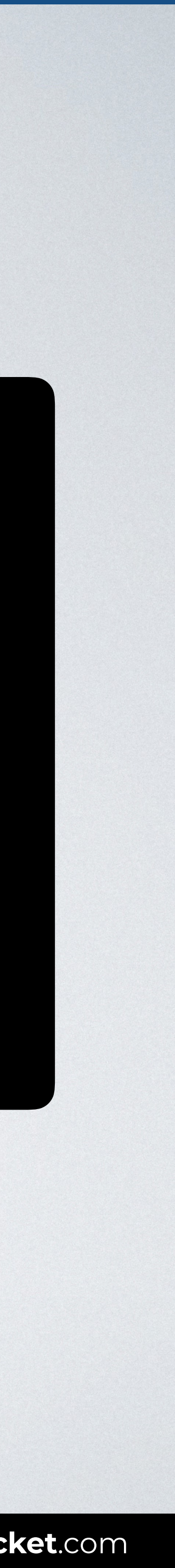

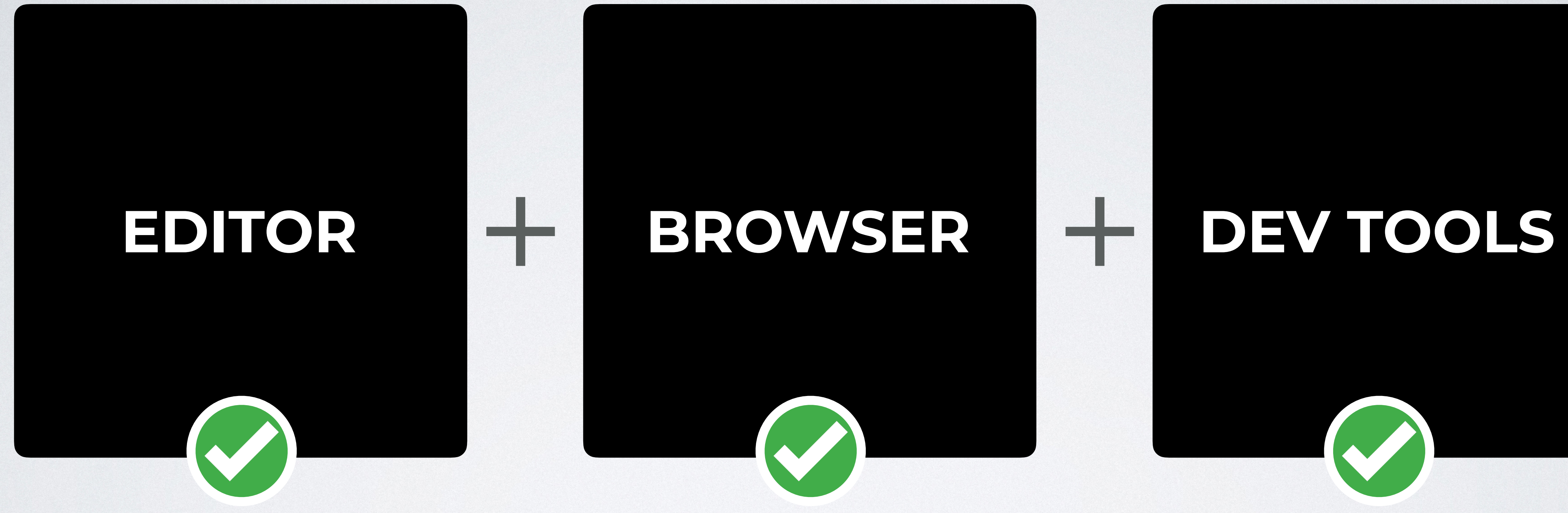

Learn front-end development at *rocket speed*

#### [YOU CAN CONTINUE THIS COURSE FOR FREE ON](http://www.inarocket.com)

# [inarocket.com](http://www.inarocket.com)

[+ READY TO USE CODE](http://www.inarocket.com) [+ QUIZZES](http://www.inarocket.com) [+ FREE UPDATES](http://www.inarocket.com)

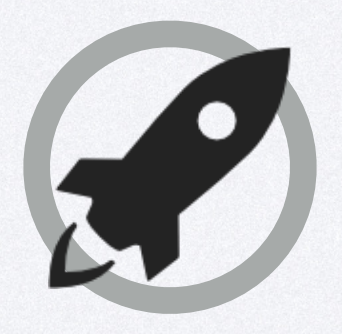

[by miguelsanchez.com](https://www.miguelsanchez.com)

#### **We respect your time**

No more blah blah videos. Just straight to the point slides with relevant information.

#### **Ready to use code**

Real code you can just copy and paste into your real projects.

#### **Step by step guides**

Clear and concise steps to build real use solutions. No missed points.

# Learn front-end development at *rocket speed* [inarocket.com](http://www.inarocket.com)

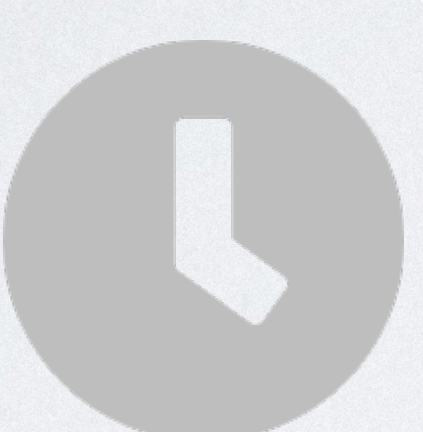

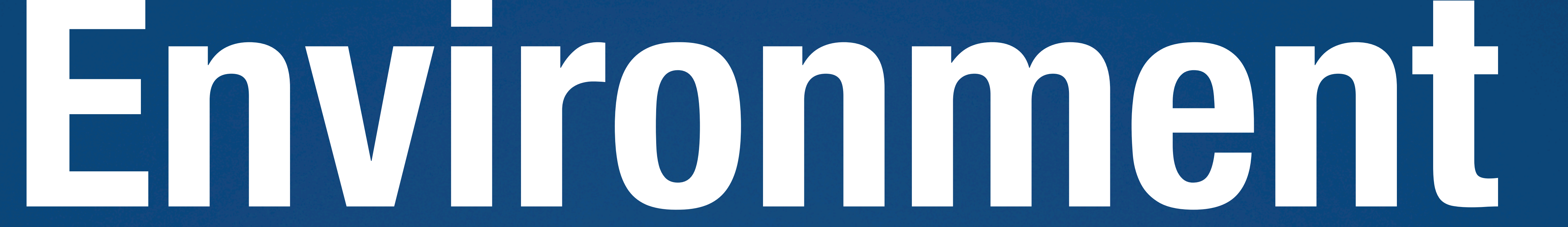

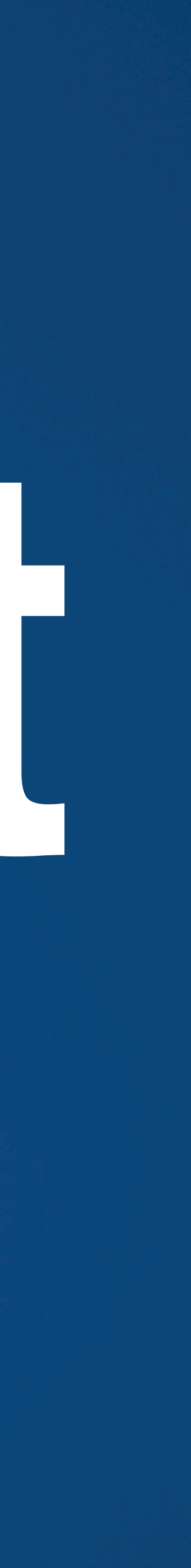

**IN A ROCKET** Learn front-end development at *rocket speed*

### **CSS** FLEXBOX & CSS GRID

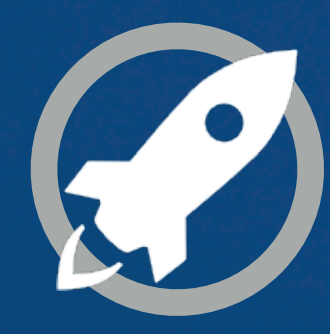